### **User's Manual For Integrated Servo Motor iSV Series**

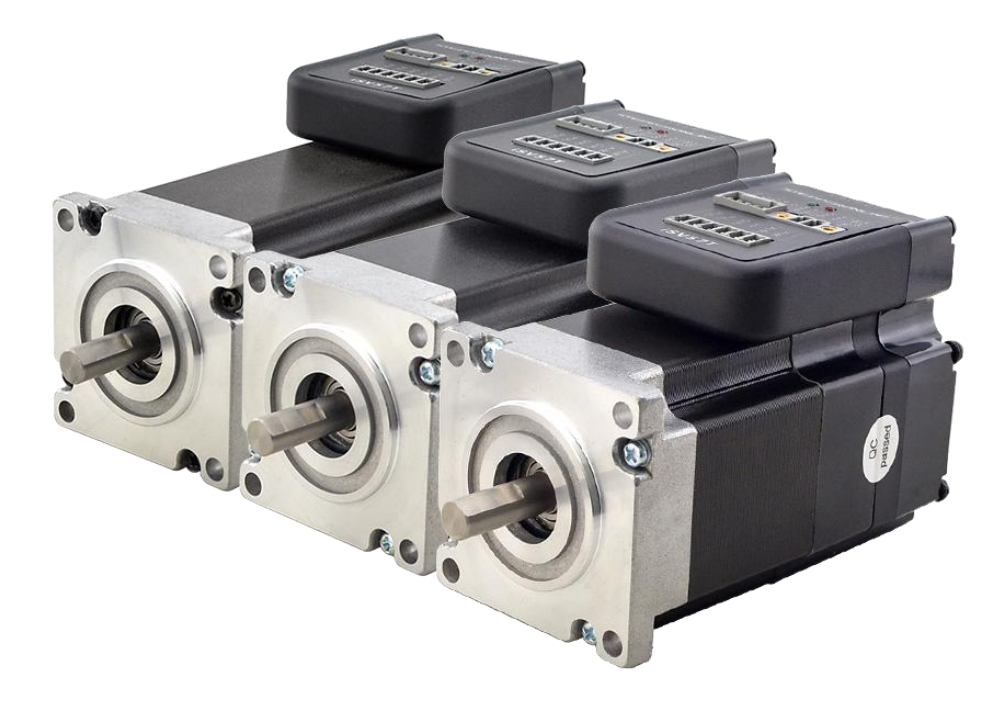

**BLDC Servo Motor + Drive, 24-50VDC, Frame 57mm ,90W-180W**

#7 Zhongke Road, Jiangning, Nanjing, China T: 0086-2587156578 Web site: www.omc-stepperonline.com E-Mail: sales@stepperonline.com

### 1. Introduction

An iSV57T(S) servo motor is a NEMA23 (57mm) brushless motor integrated with a 16-bit magnetic encoder and servo driver, which making performance better and tuning easier. And the compact design saves installation space, eliminates encoder and motor wiring time, reduces interference and costs.

### 2. Specifications

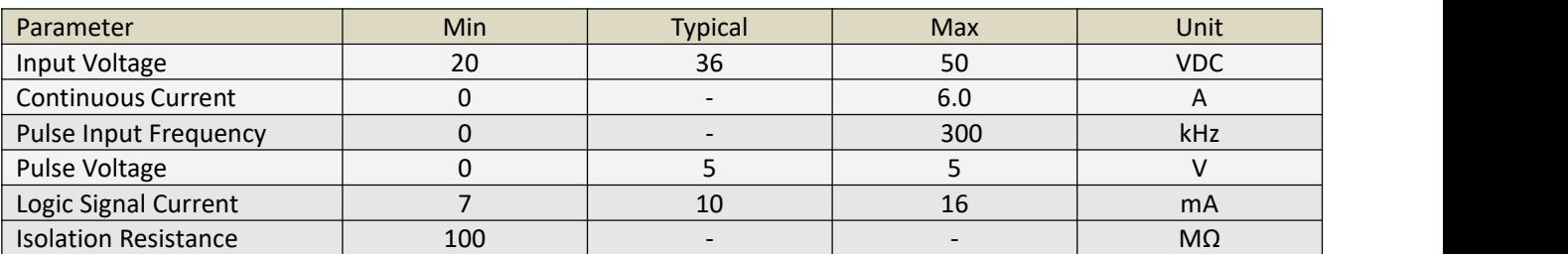

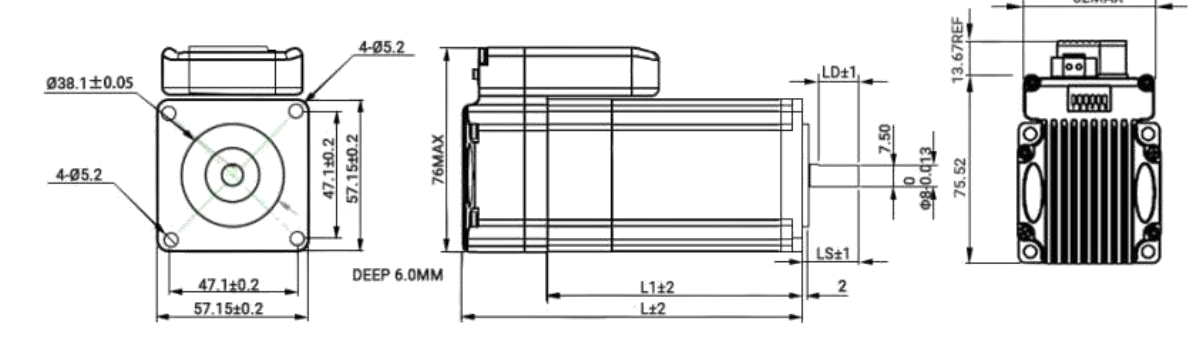

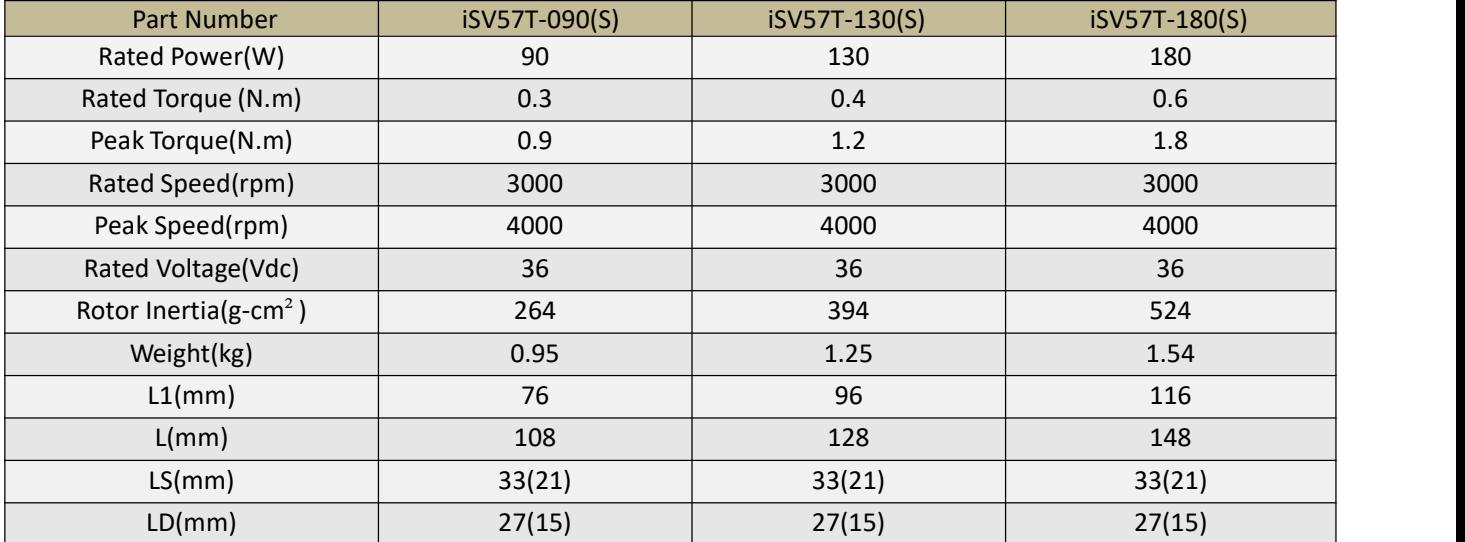

### 3.Connectors and Pin Assignment

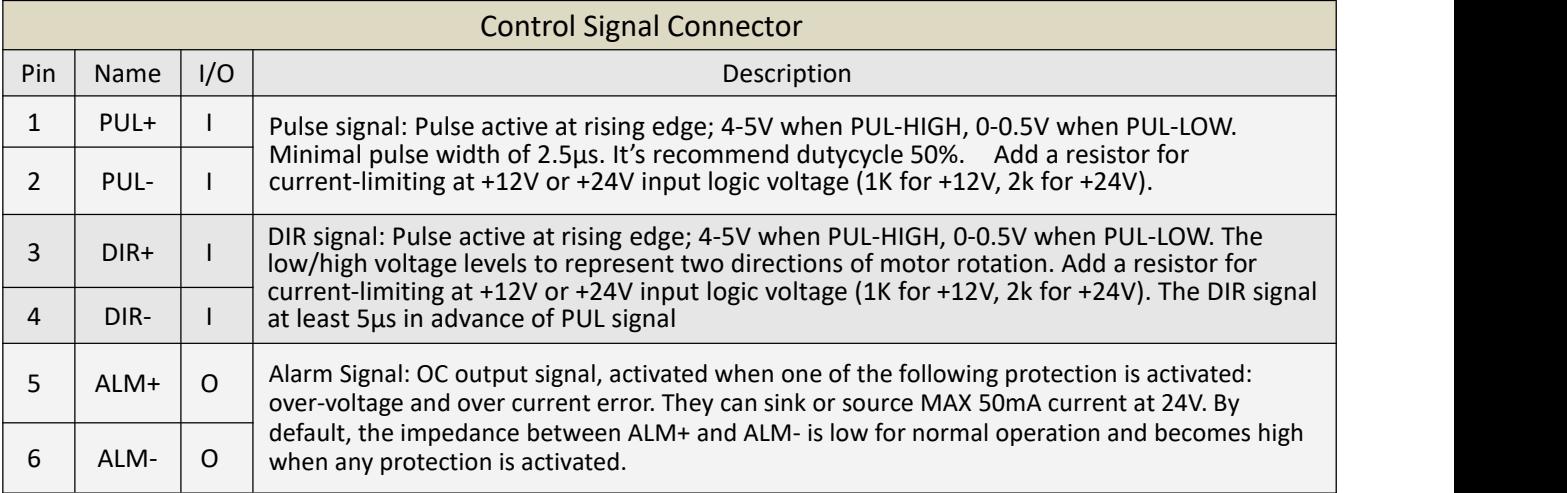

Note : The enable signal is not configurable, it is enabled on power-up by default, and cannot be modified by software.

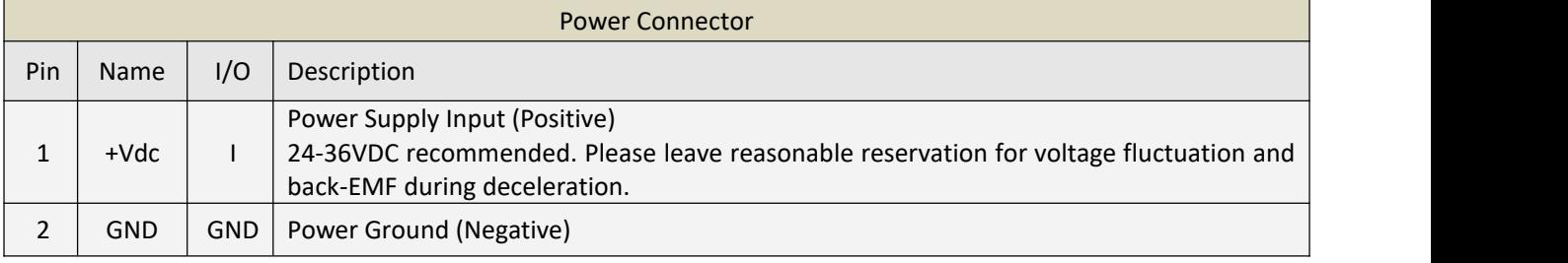

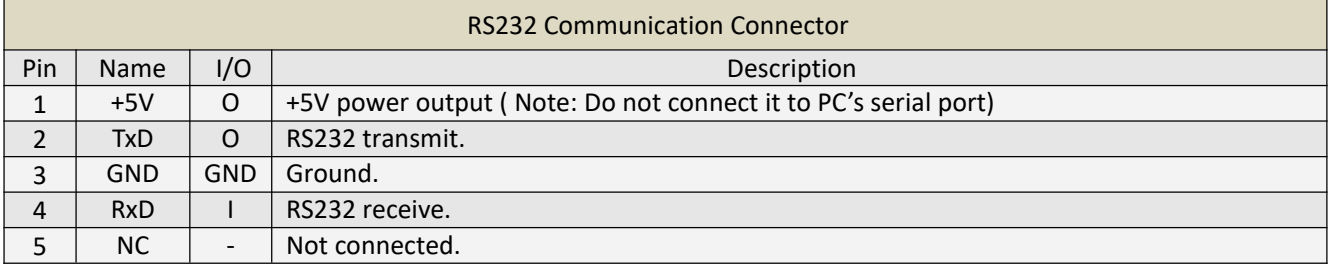

### 4. DIP Switch

### 4.1 Microstep (S1-S3)

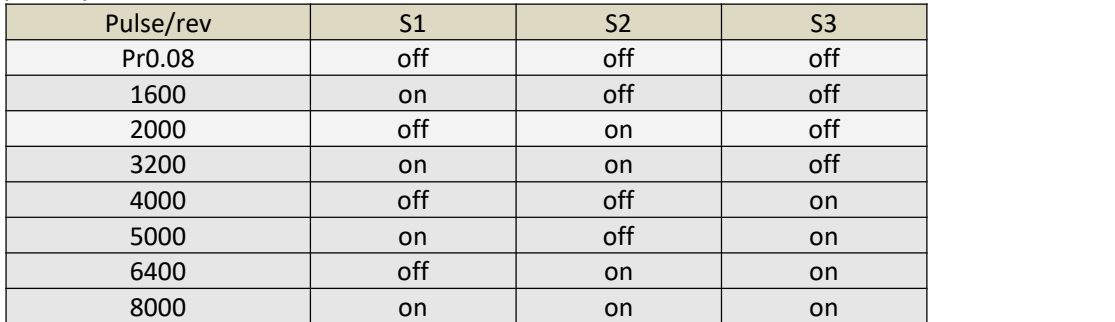

The microstep parameter is determined by DIP switches S1 to S3. When DIP switches S1 to S3 are all OFF, the microstep parameter is Pr0.08. changed the value of parameter Pr0.08 to the desired microstep value, click "download parameter" ,"Save", power off and restart iSV57T, it can take effect. Note: microstep parameter G setting principle, when servo motor movement at the highest speed N (rpm), the input pulse frequency F≤300KHz. That is, G\*N/60≤300K.

### 4.2 Stiffness Setting(S4-S5)

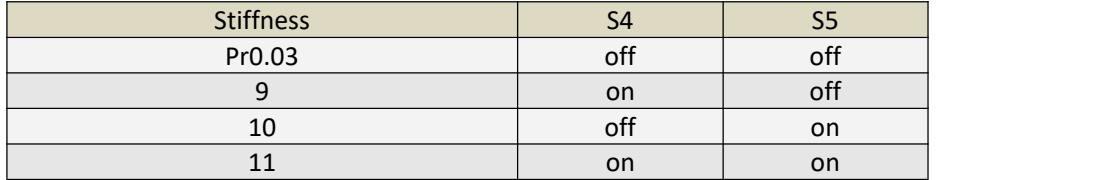

### 4.3 Motor Direction (S6)

The DIP switch S6 is used to change the initial direction of the motor (offline), not as a real-time operation to modify the direction.Online modification of the motor direction is via the DIR signal

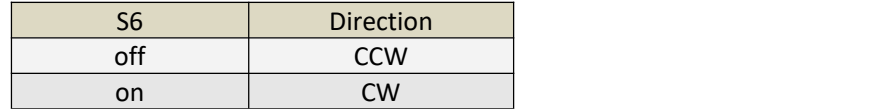

Note: Change the DIP switch status when the power is off.

### 5. Typical Connections

#### 5.1 Control Signal Connection

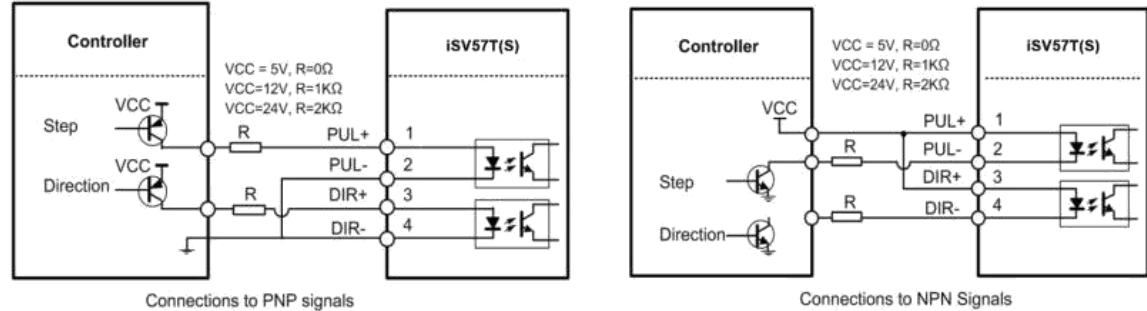

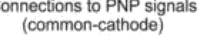

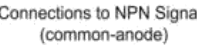

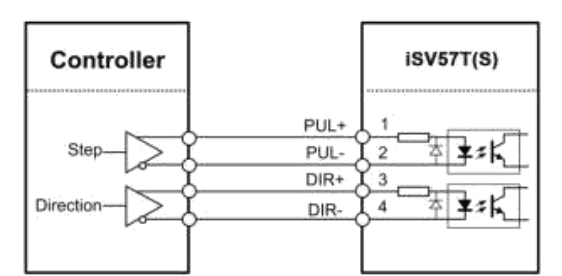

Connections to Differential signals

#### 5.2 Alarm Output Connection

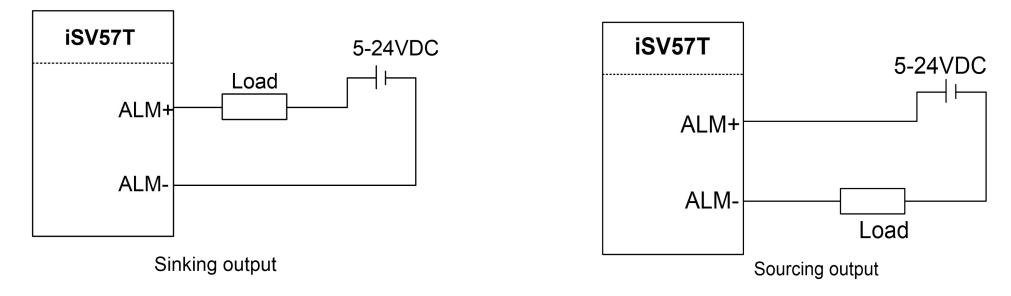

### 6. Quick Setting of Parameters

#### 6.1 Connect to Tuning Software

When you open the "communication" window, just select the correct COM port and keep the default for other else, like this baud-rate, keep the default 38400, no need to change it to 19200

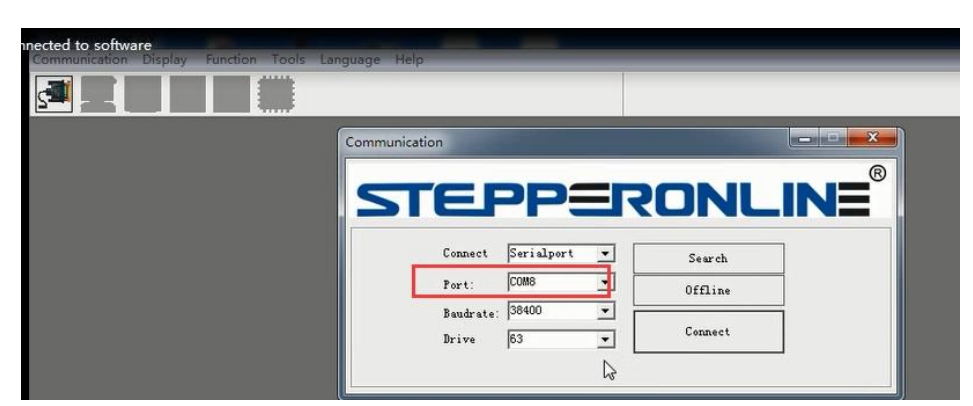

#### 6.2 Key Parameters

Usually the setting for Pr0.01-0.04 and Pr2.22 can be :

 $Pr0.01 = 0$ ;  $Pr0.02 = 1$ ;  $Pr0.03 = 10 - 15$ ;  $Pr0.04 = 100 - 1000$ ;  $Pr2.22$  is for smooth movement

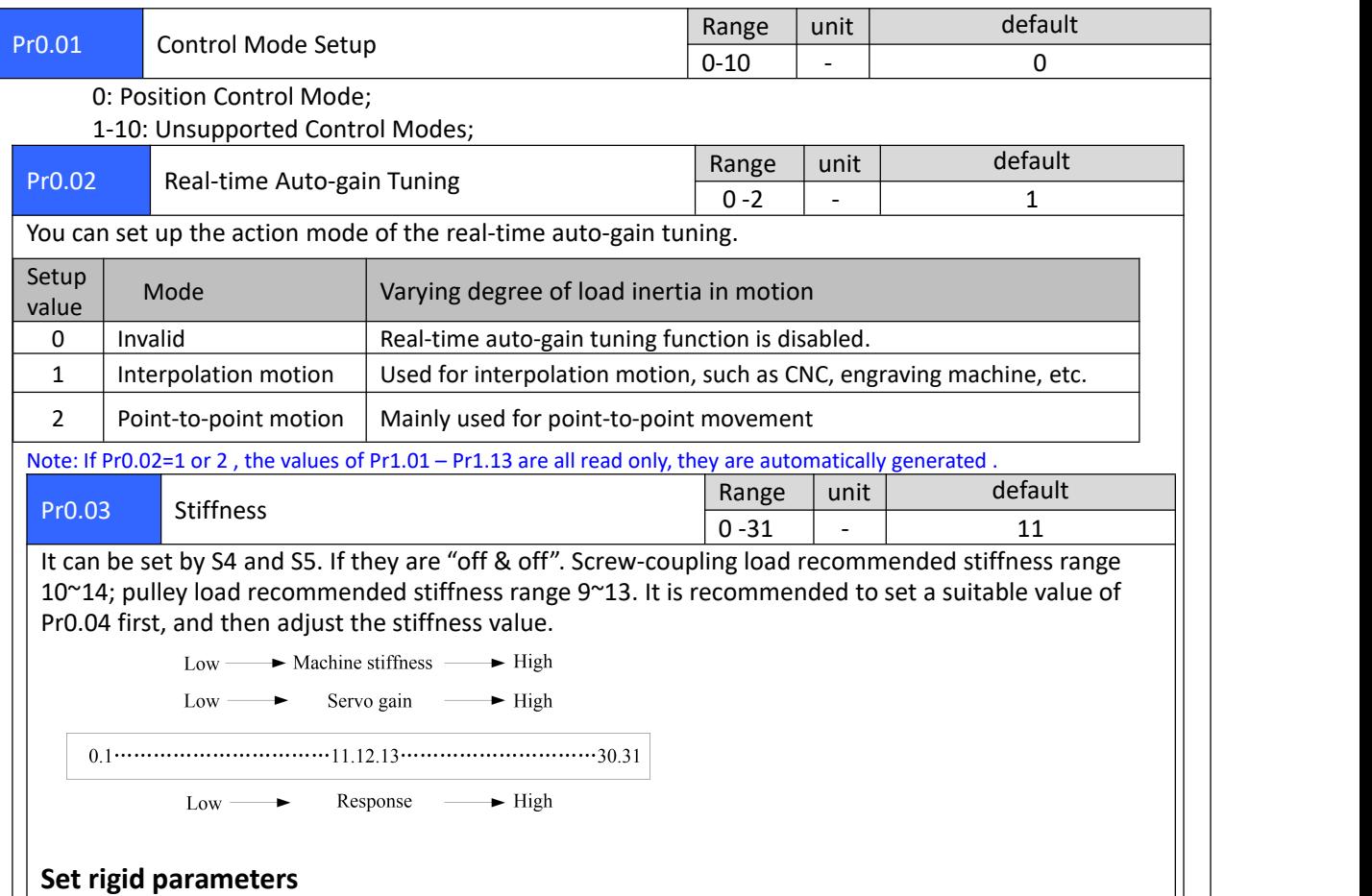

Servo motor rigidity refers to the ability of the motor shaft to resist external torque interference. In the servo system position mode, the rigidity parameter is a parameter that is a combination of the PID parameter and the filter parameter. Its size determines how quickly the servo responds. Generally, the higher the rigidity, the faster the response speed; however, if the rigidity is set too high, mechanical resonance is likely to occur, so an appropriate rigidity value needs to be set according to the actual mechanical load.

For the ISV57T series intelligent integrated low-voltage servo motor, if the screw-coupling direct connection structure is used, the recommended stiffness range is 10~14; the recommended stiffness range for the pulley structure is 9~13. The rigidity parameters are determined by dialing S4~S5 first. When S4~S5 are all in "OFF" state, the rigidity parameters are determined by the value of parameter "Pr0.03". The specific setting method is as follows:

A. Quickly set the rigidity parameters through dialing. After the poweris turned off, refer to the S4~S5 dialing definition of the ISV57T series intelligent integrated low-voltage servo to quickly set the rigidity parameters and take effect after powering on.

B. Set rigid parameters through ACHSeries debugging software:

If the rigid parameters corresponding to the dialing code do not include the rigid parameters required by the customer, you need to modify the driver parameter "Pr0.03" through the ACHSeries debugging software to set the required rigid parameters. The setup steps are as follows:

After powering off, set all dial codes S4~S5 to "OFF" state, power on, connect to the driver through the PC software ACHSeries debugging software, modify the value of parameter Pr0.03 to the required subdivision value, and execute "Delivery Parameters" ——"Save", power off and restart to take effect.

Note: Higher the setup value, higher the velocity response and servo stiffness will be obtained. However, when increasing the value, need to avoid oscillation or vibration.

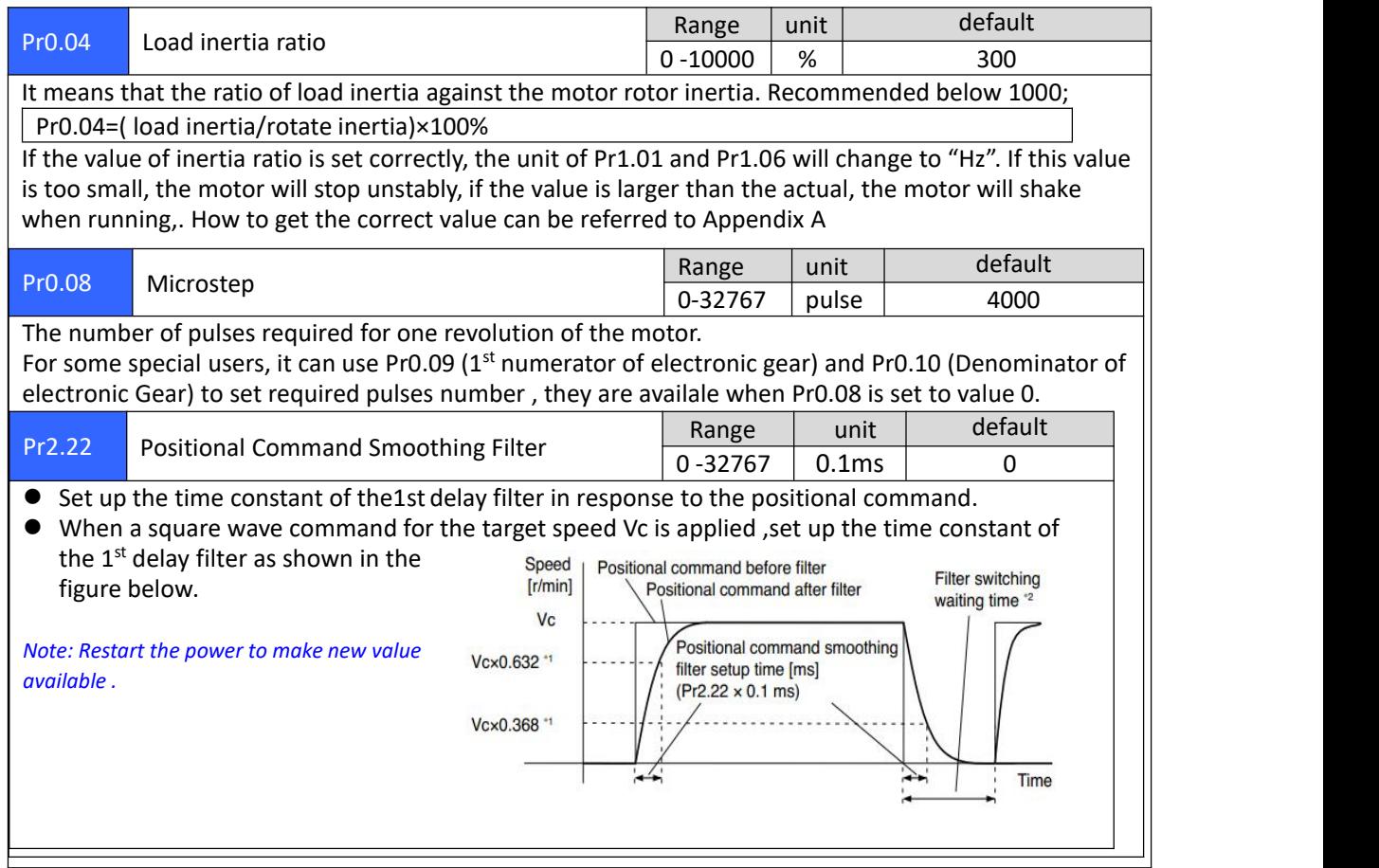

#### 6.3 Save Parameters

If you want the modified parameters continue to be valid after power off, please click both "Download" and "Save".

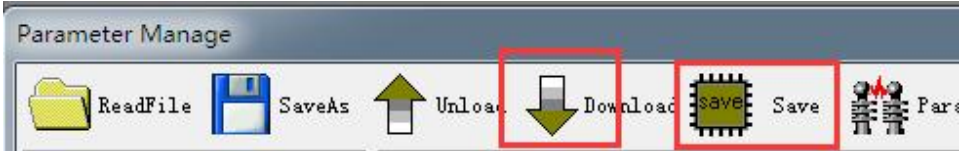

### 6.4 Restore to Factory

If you need to restore the factory settings, it can import the file with our factory parameter values, and then click both "Download" and "Save", then valid after re-power. $\overline{\phantom{a}}$ 

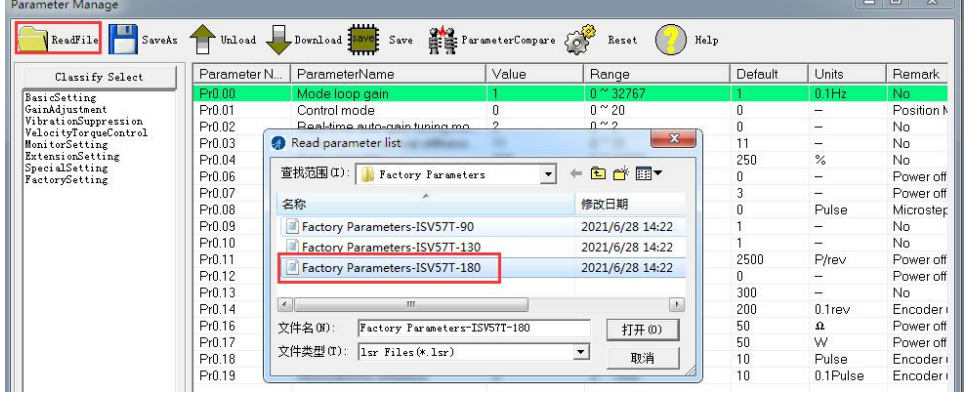

### 7. Fault Protections & Troubleshooting

To improve reliability, the drive incorporates some built-in protection features.

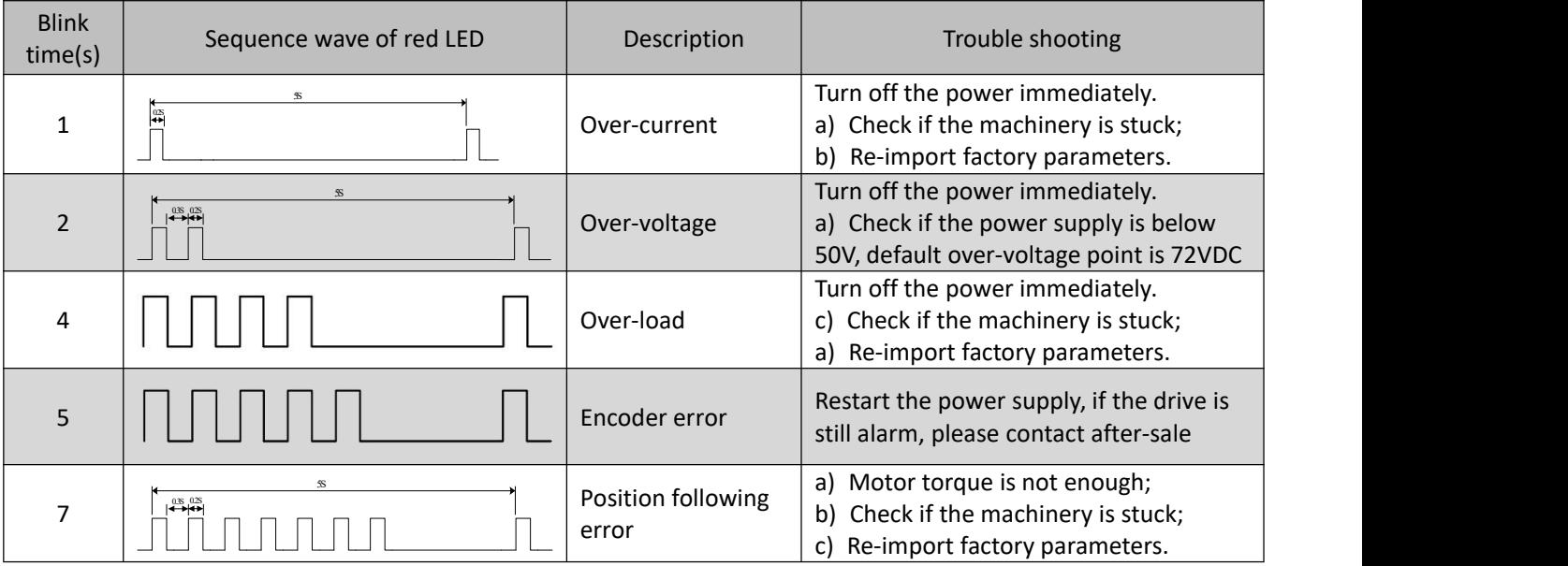

When above protections are active, the motor shaft will be free and the red LED blinks. Reset the drive by repowering it to make it function properly after removing above problems.

Appendix A. How to get the correct Load inertia ratio

Load inertia ratio is a very important parameter for iSV57T(S) servo, and users need to set the correct load inertia ratio parameter before adjusting the correct rigidity parameter. Then the setup steps are as follows: Note: Do make the axis can be moved in safe distance, any interference should be avoided to ensure safety and *accuracy of testing .*

(1) Connect motor with load, if there is no load, the value of load inertia ratio will be set to "0".

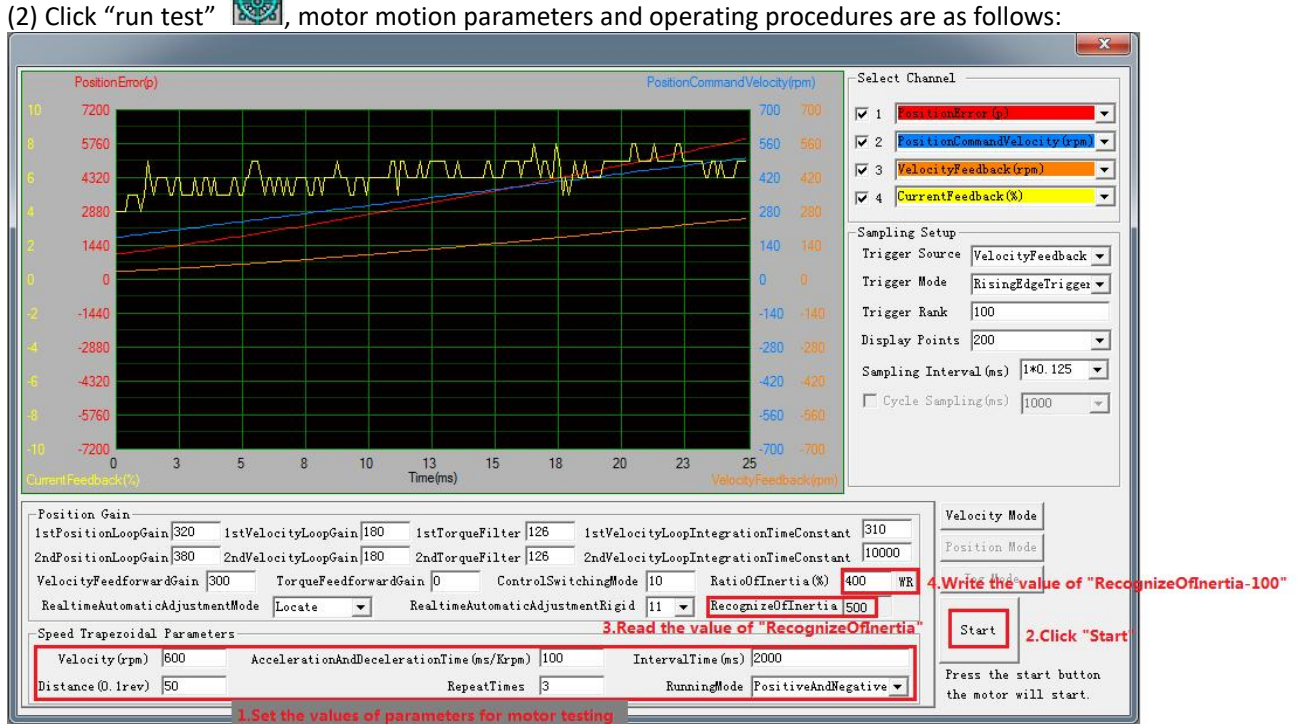

The value of the load inertia ratio obtained from the above steps can satisfy mostapplications, but for some cases where the load inertia is very high, the value of Pr0.04 can be increased to more than 1000.

#### Appendix B. Parameters List

The screenshot of the parameter list is provided for reference only. The figure is the factory parameter value of 180W integrated servo motor, because there are three motor models in this series, so the default parameters may not be the same.

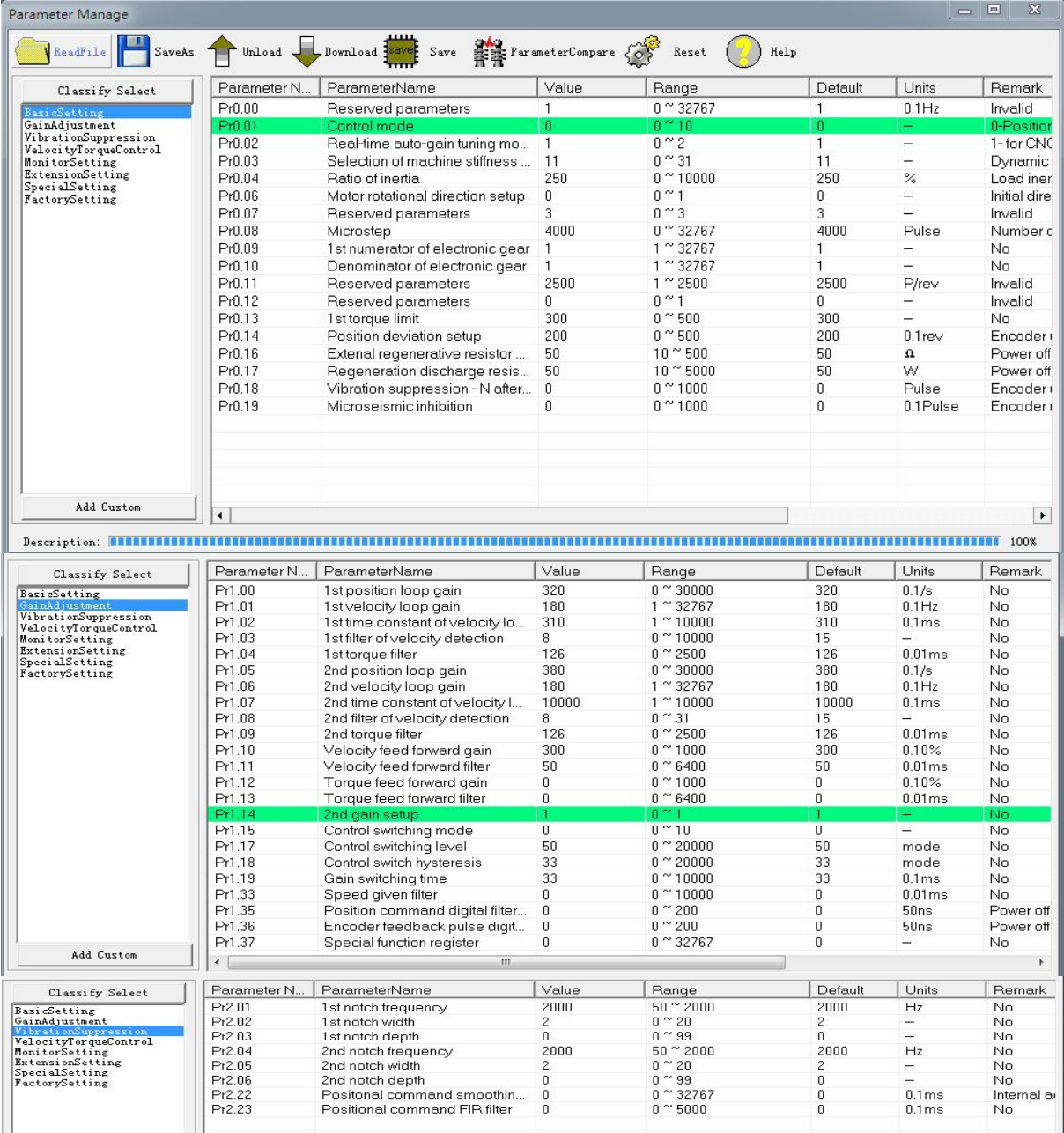

### 【Class 0】Basic setting

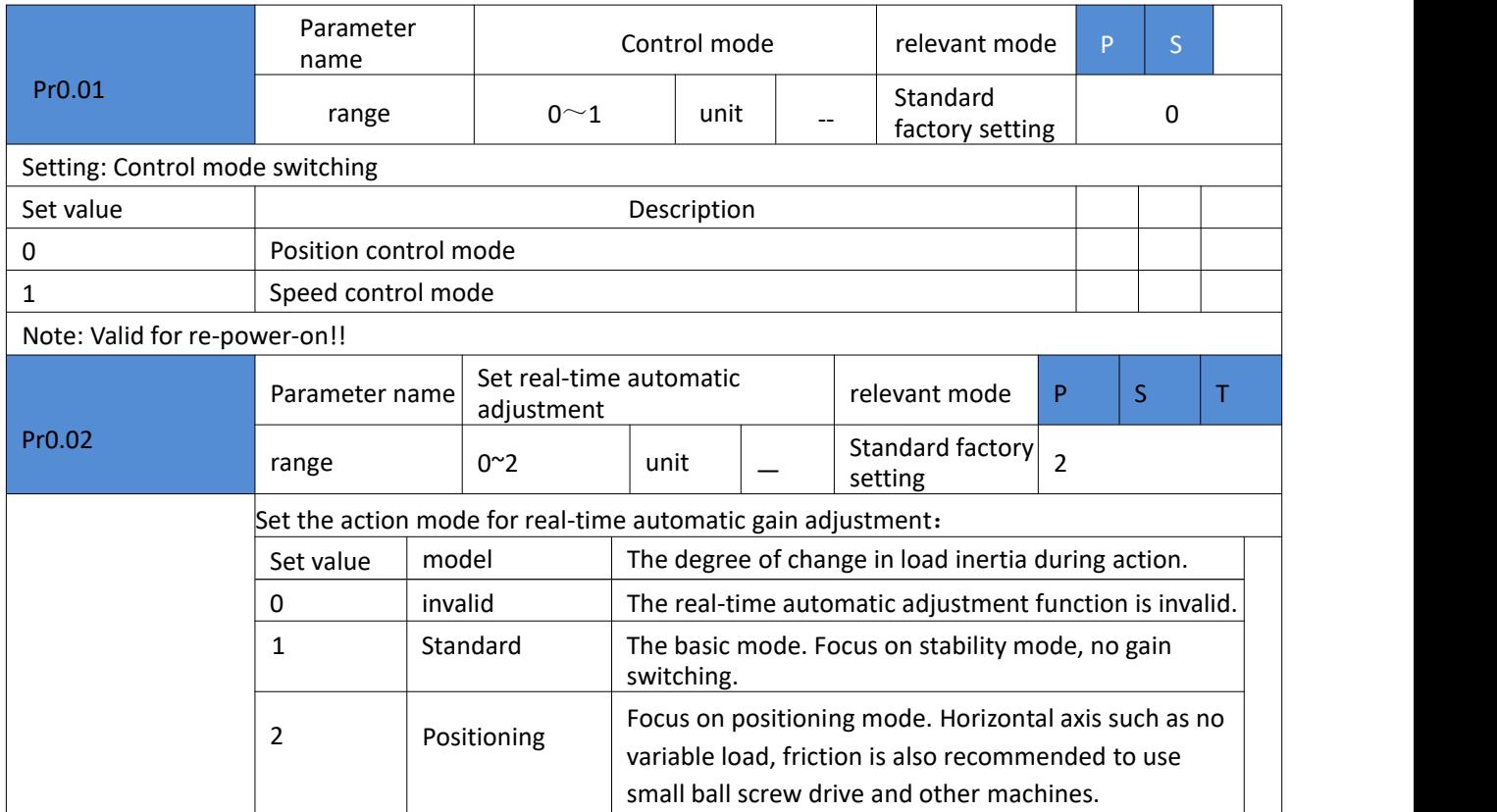

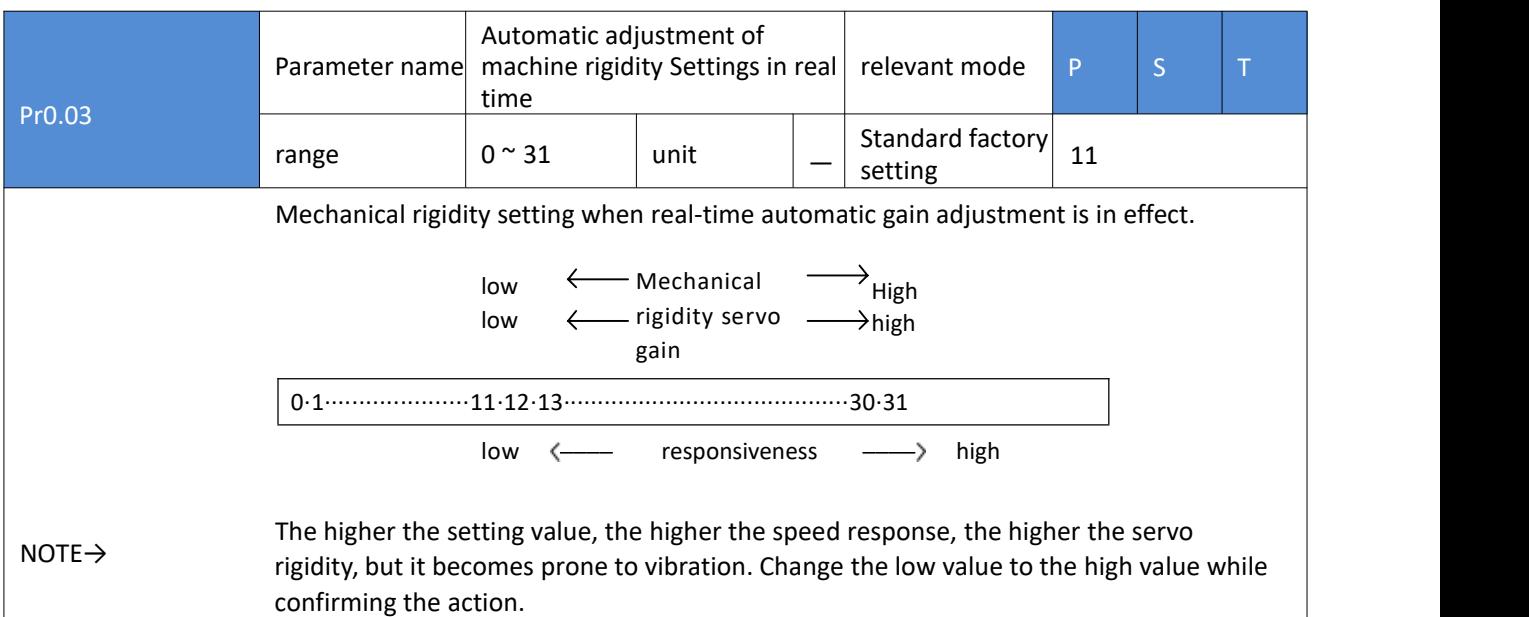

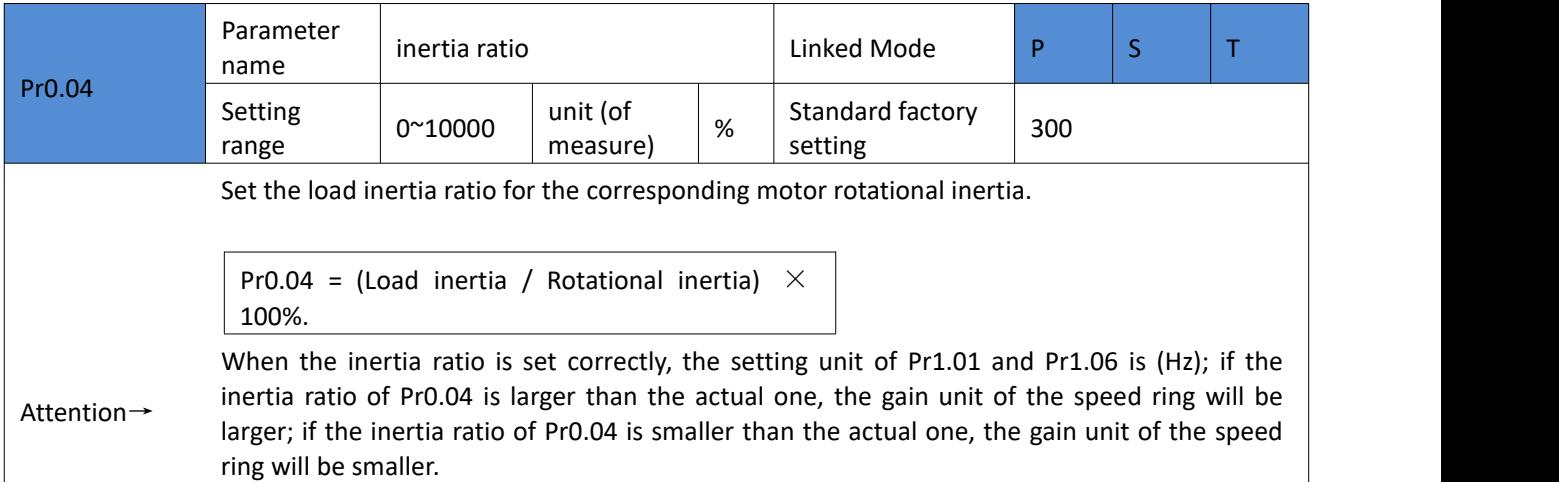

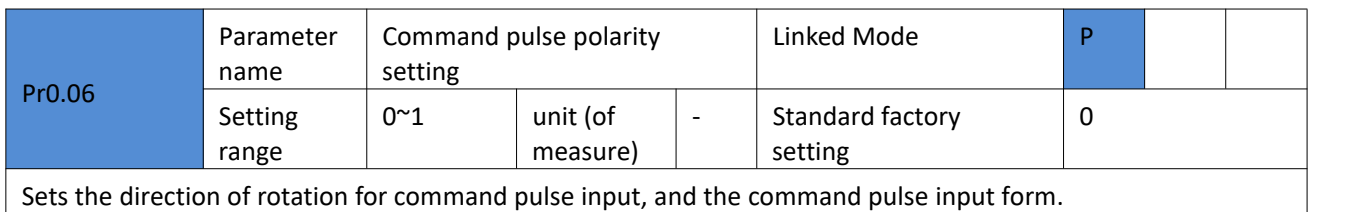

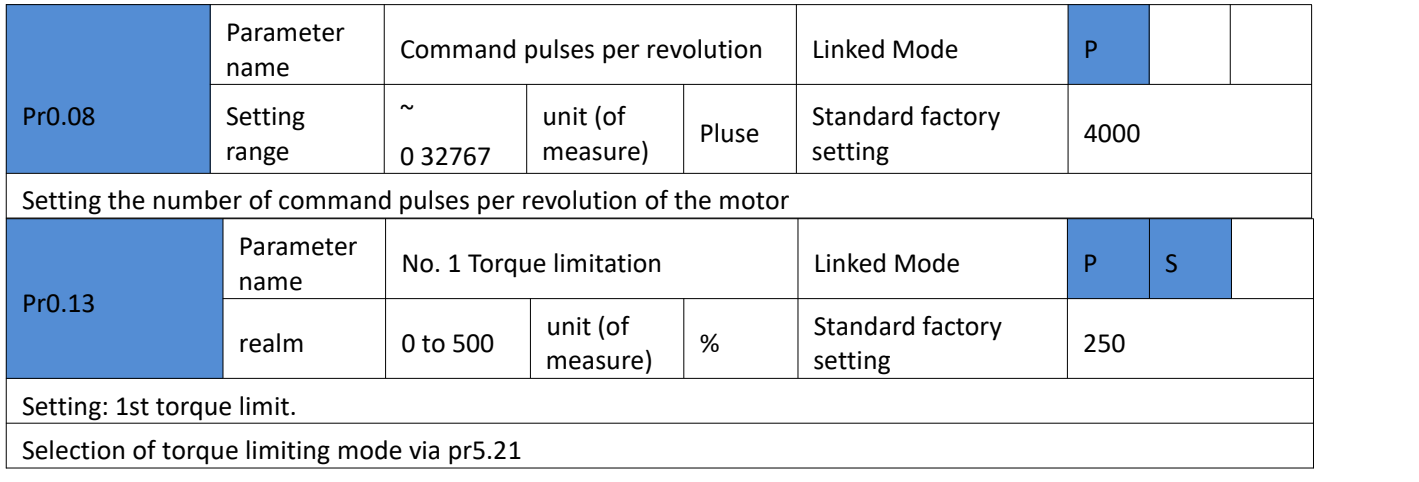

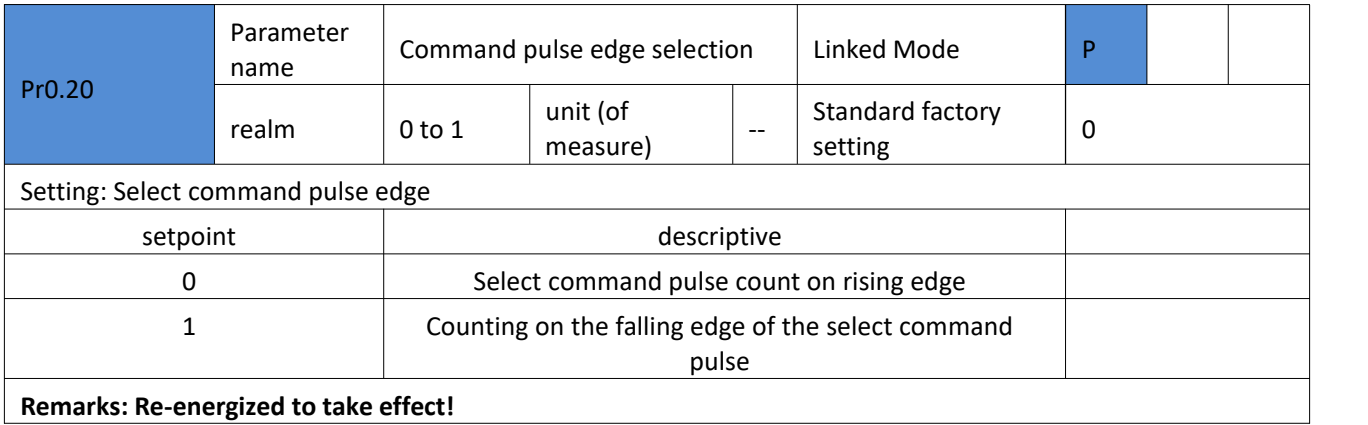

### 5.2.2 [Classification 1] Gain Adjustment

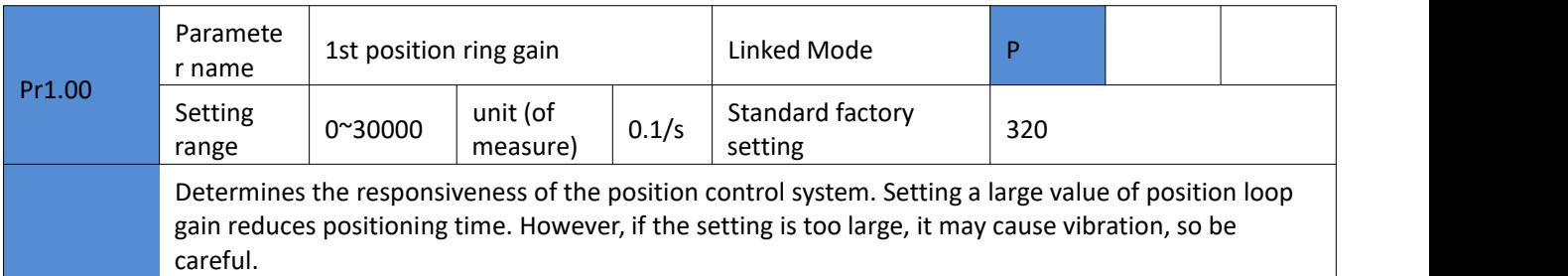

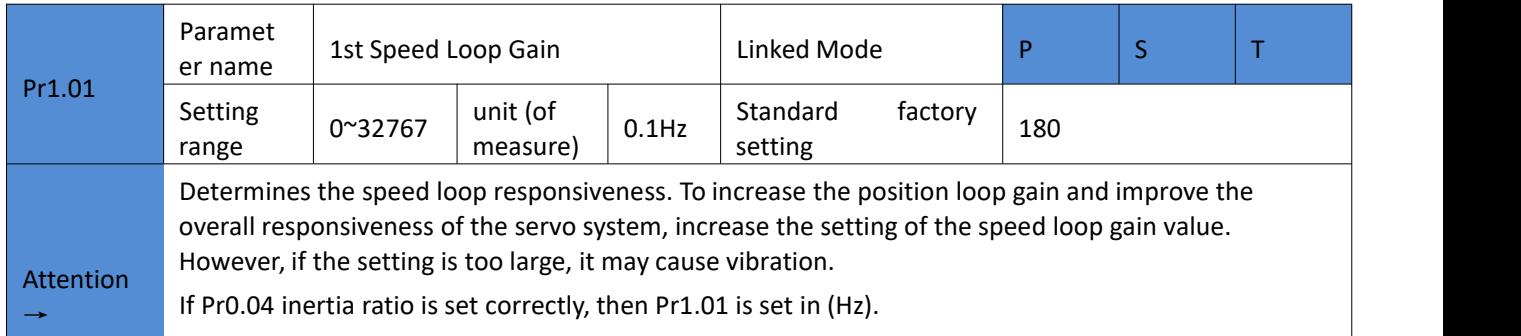

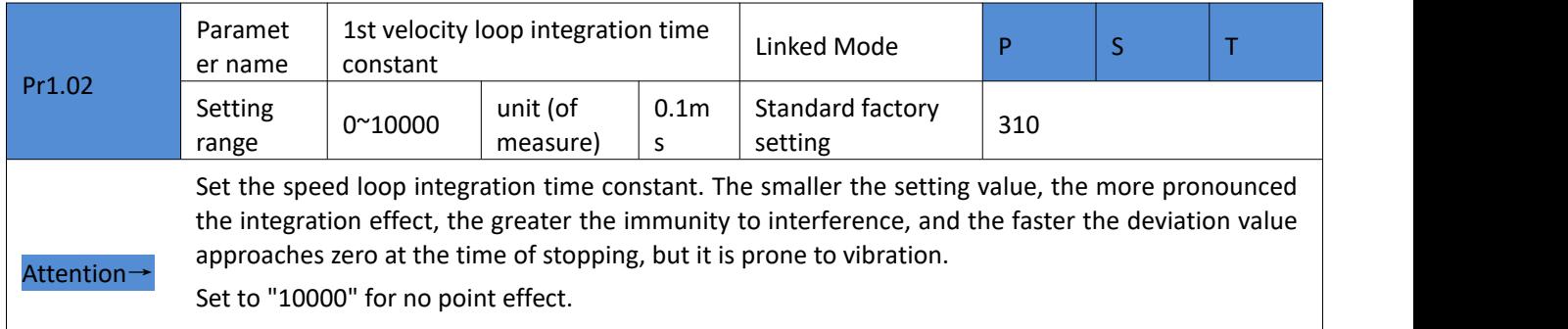

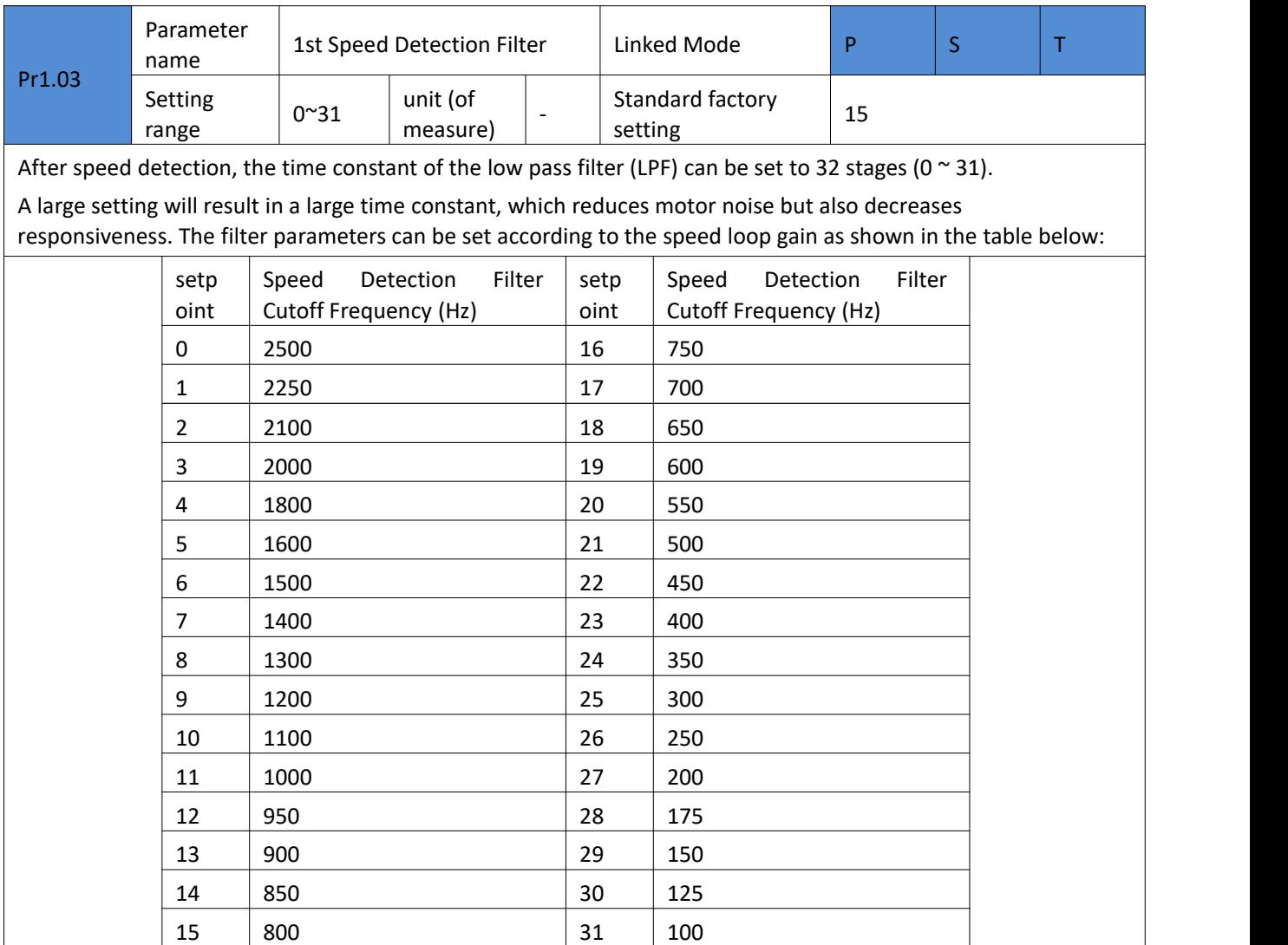

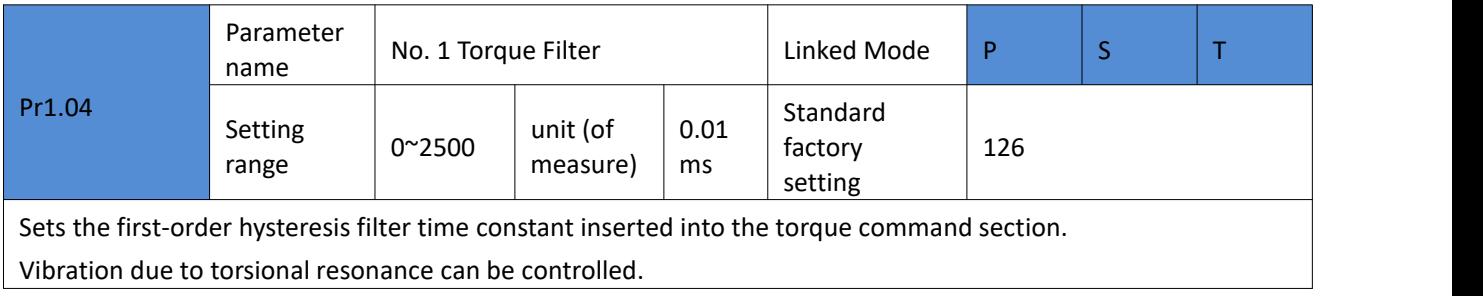

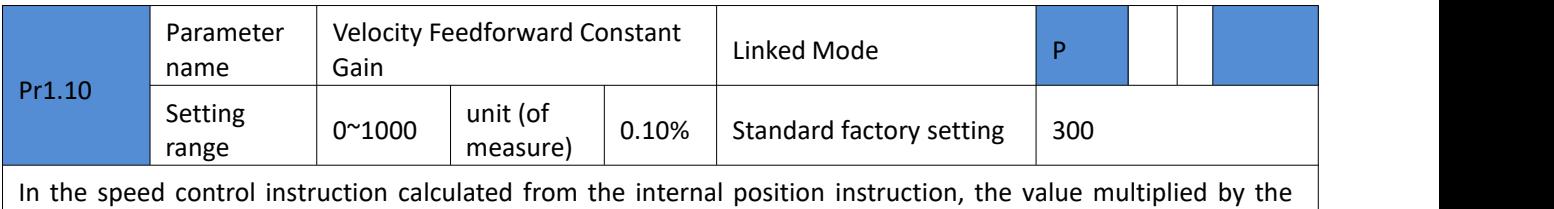

ratio of this parameter is added to the speed instruction from the position control processing.

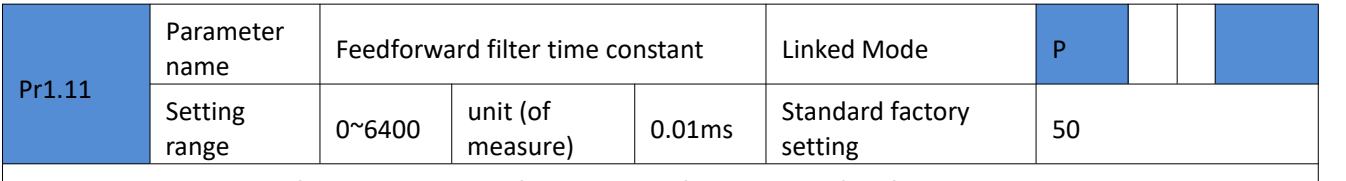

Sets the time constant of the primary delay filter required for the speed feedforward input.

Example of using speed feedforward

When the velocity feedforward filter is set to 50 (0.5ms), the feedforward effect is gradually enhanced by gradually increasing the velocity feedforward gain. The position deviation in fixed-speed operation can be reduced by the following formula depending on the value of the velocity feedforward gain.

Position deviation [commanded units] = commanded speed [commanded units/s] / position loop gain [1/s]  $\times$ (100 - speed feedforward gain [%]) / 100

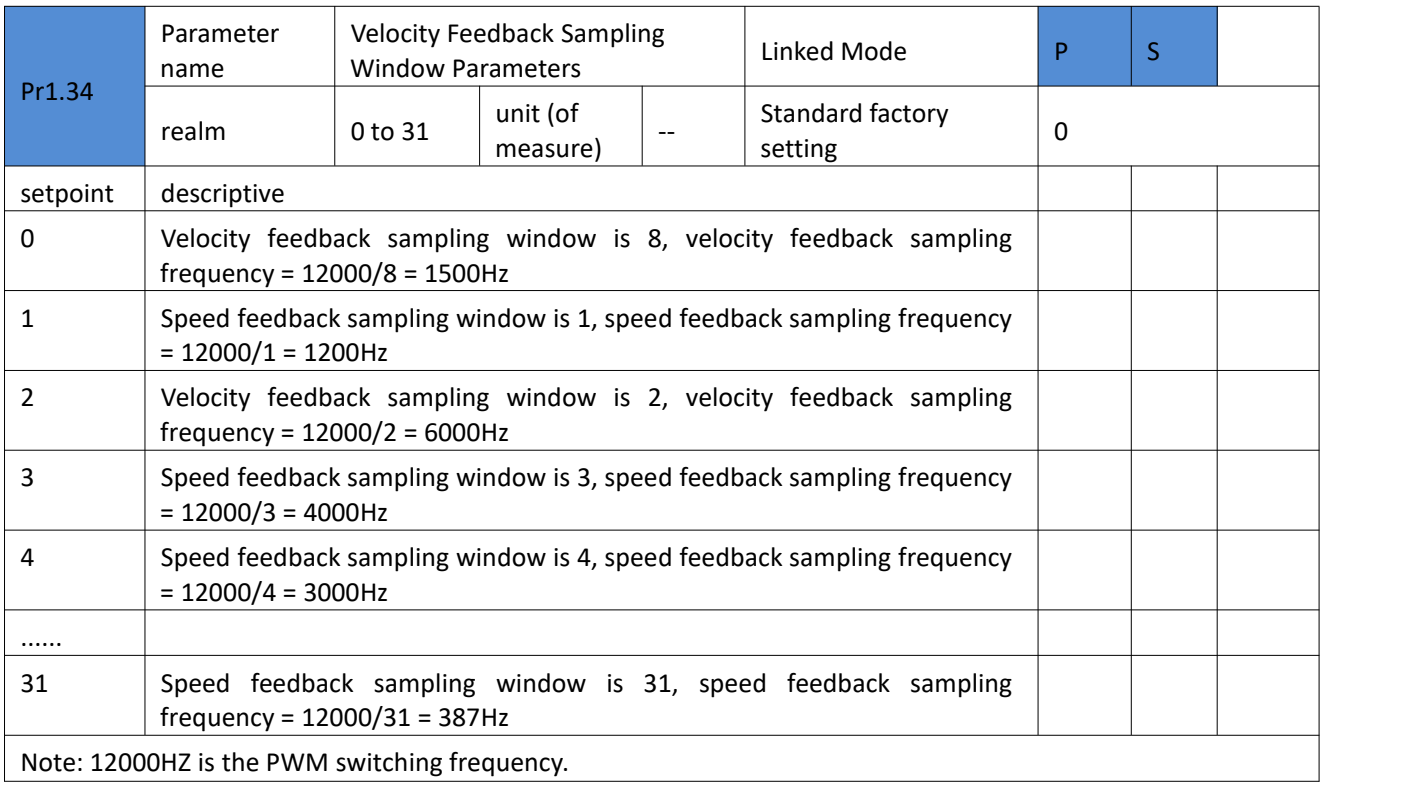

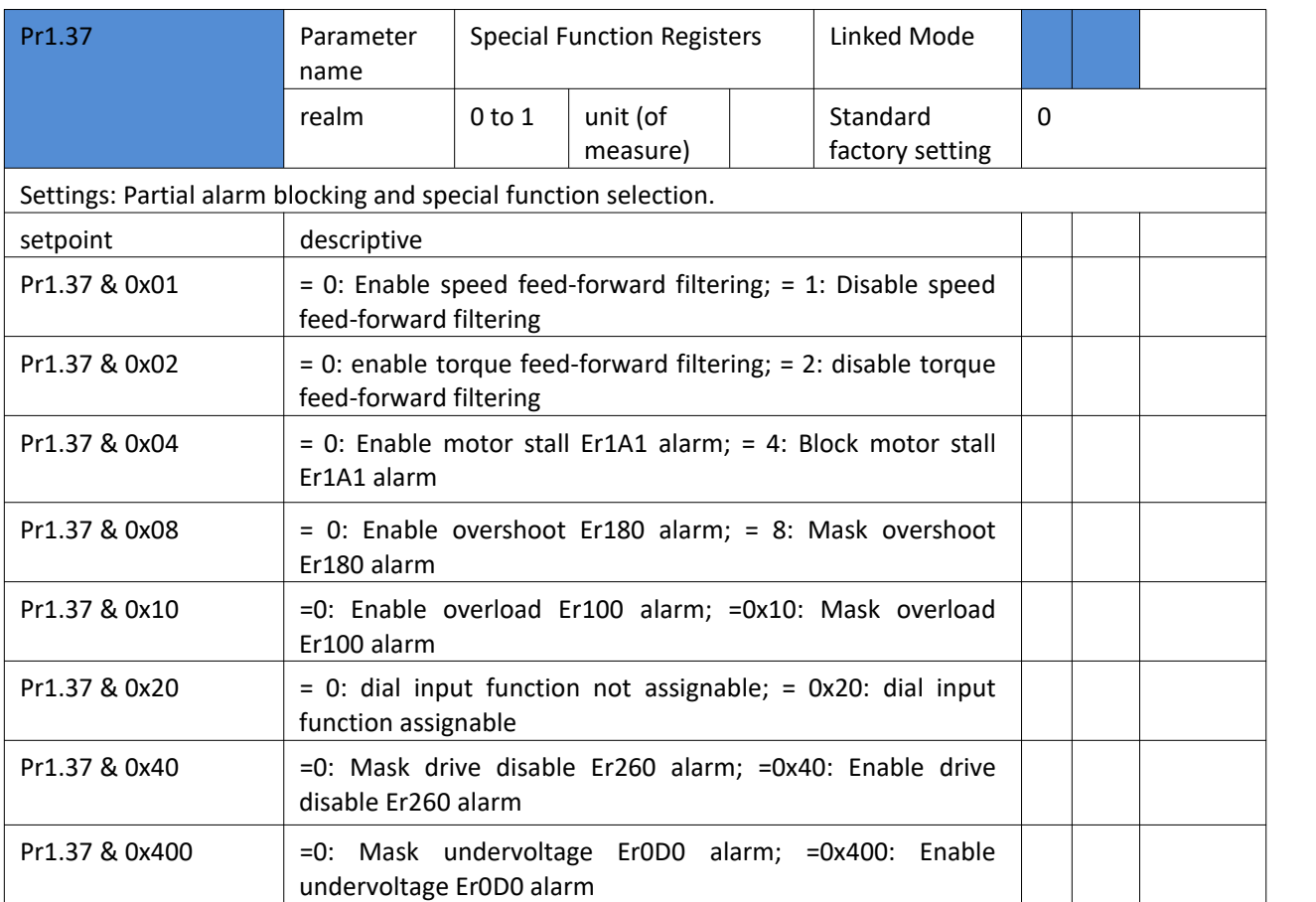

### 5.2.3 [Classification 2] Vibration Suppression

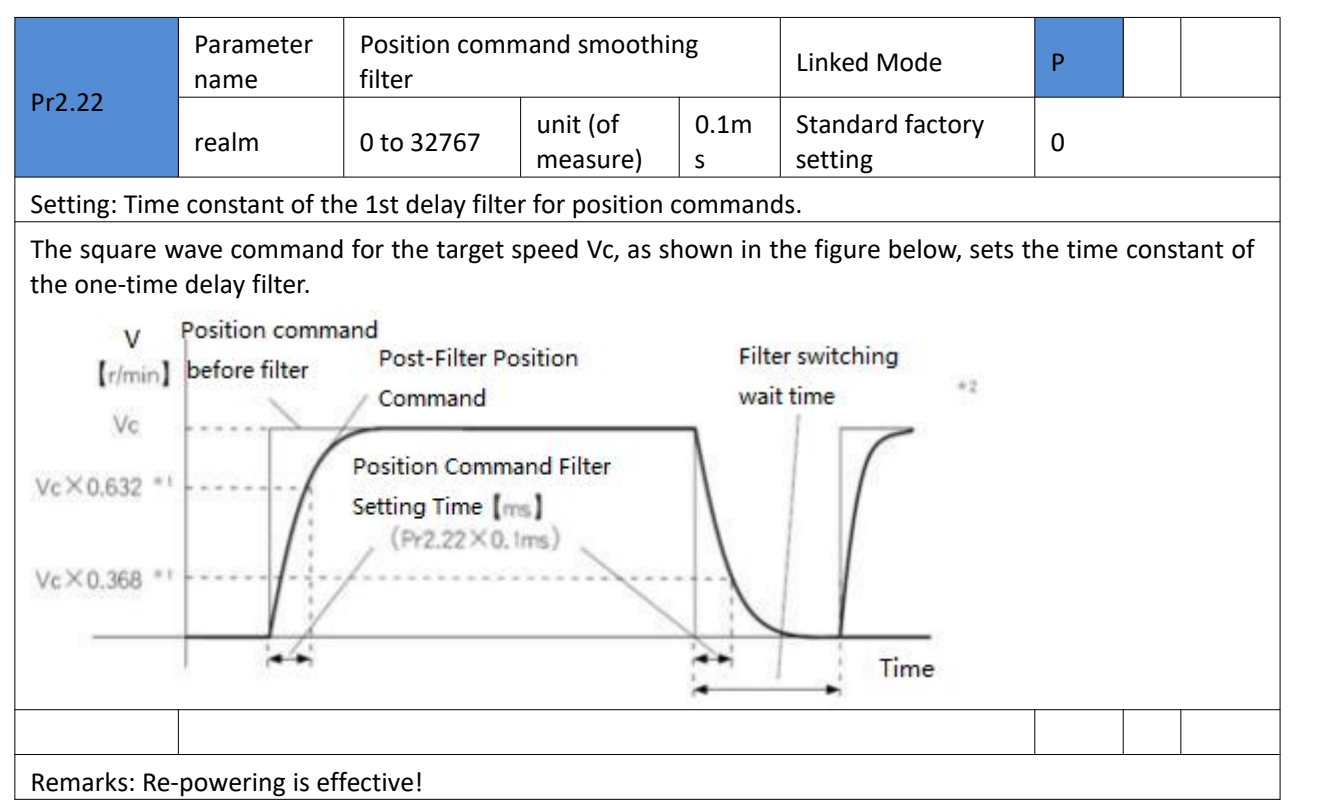

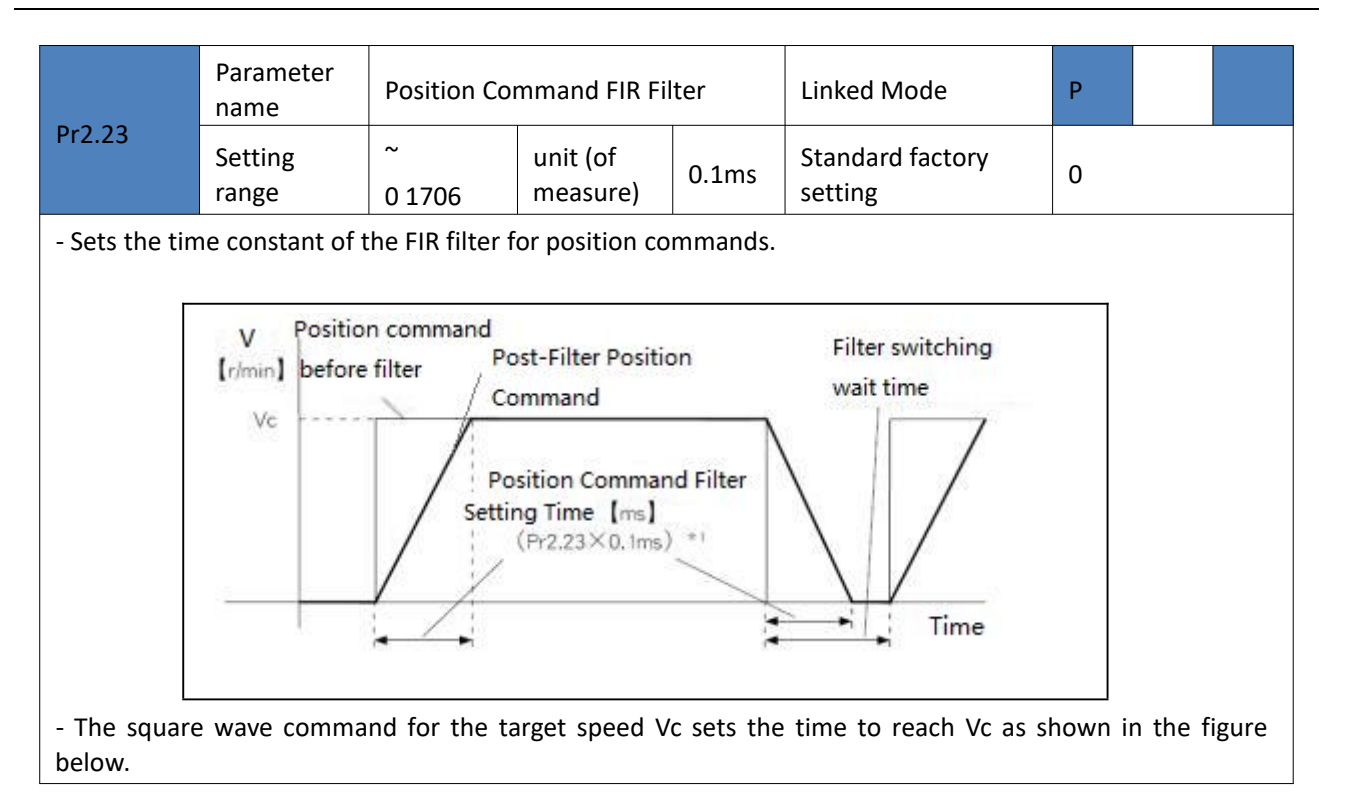

#### 5.2.4 [Category 4] Monitor Settings

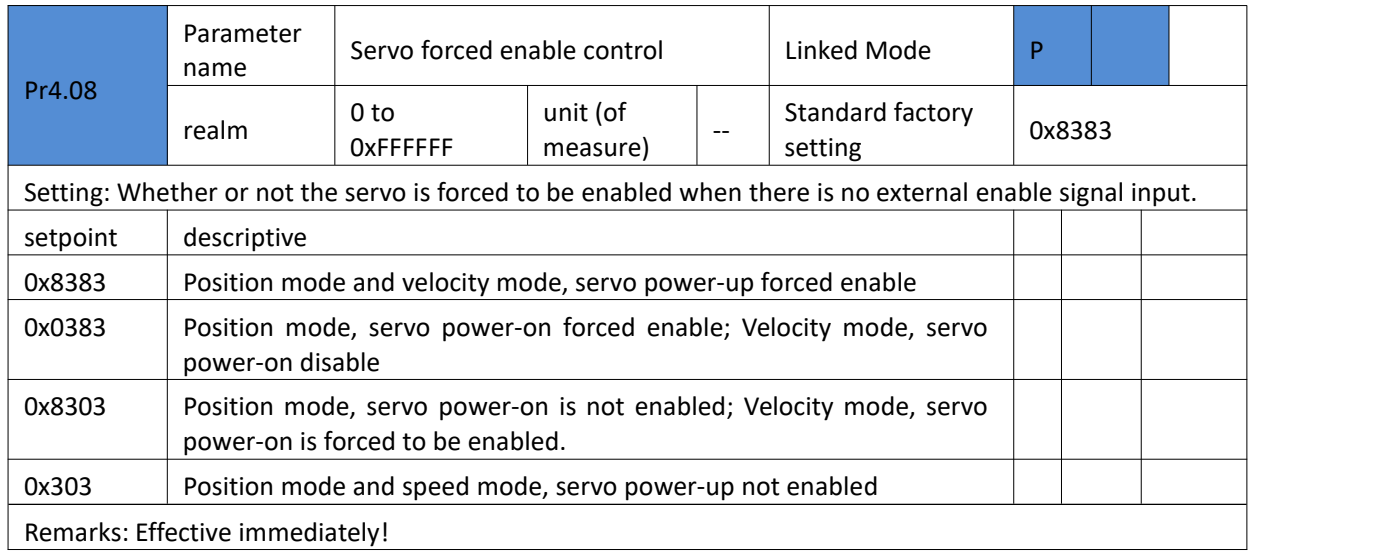

### 5.2.5 [Category 5] Extended Settings

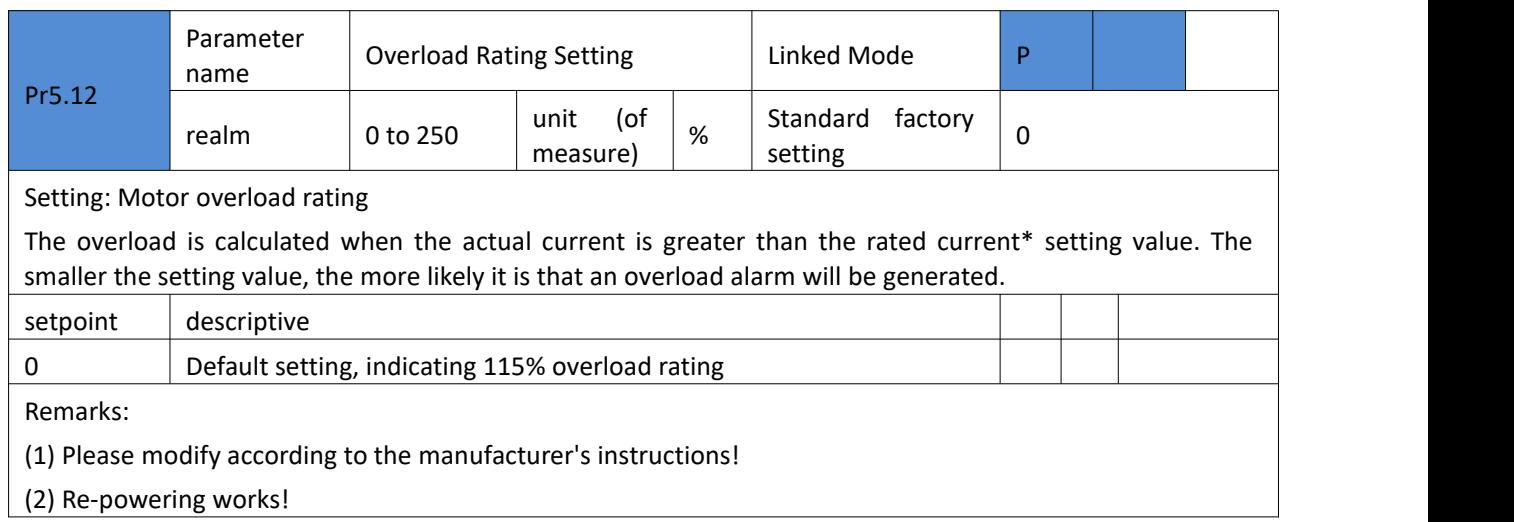

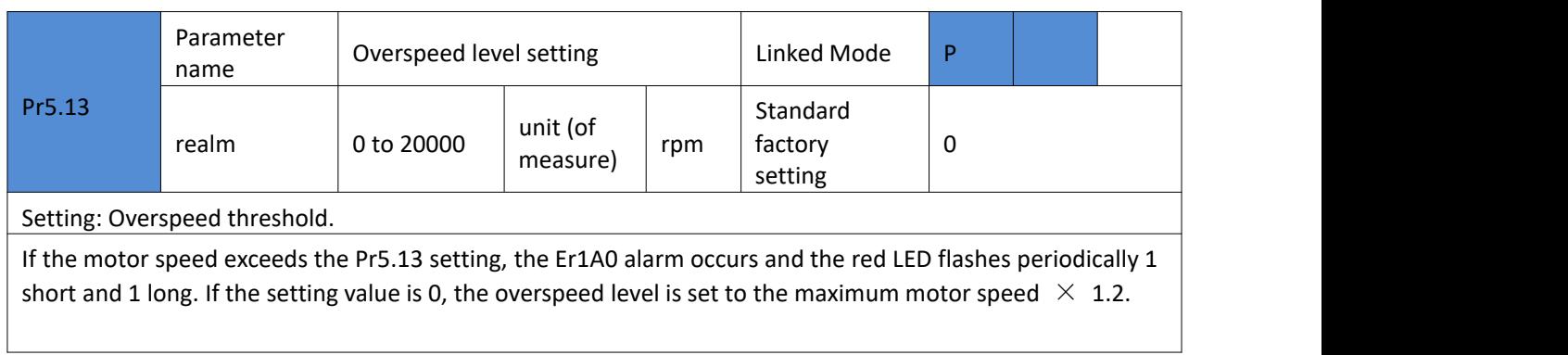

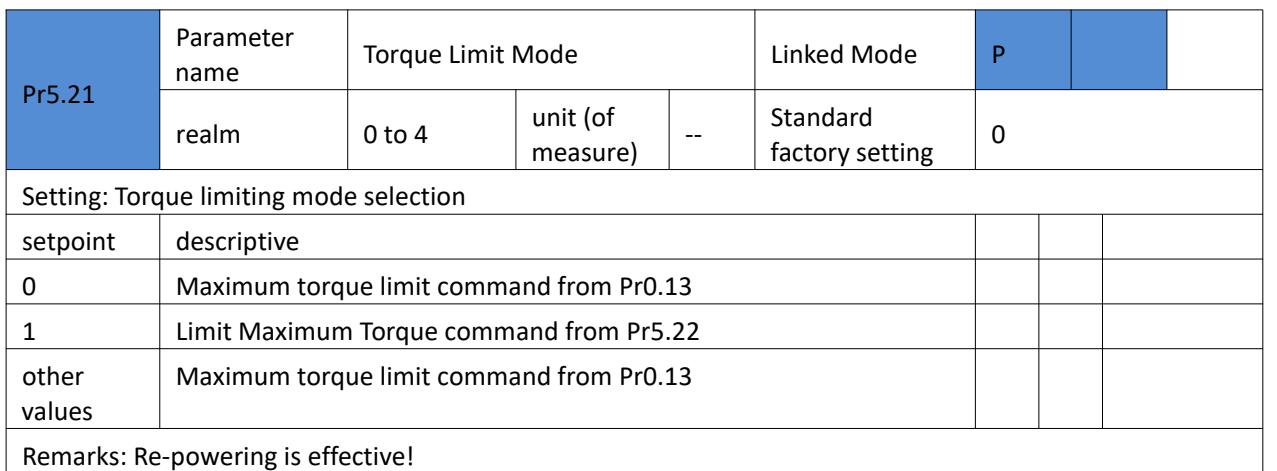

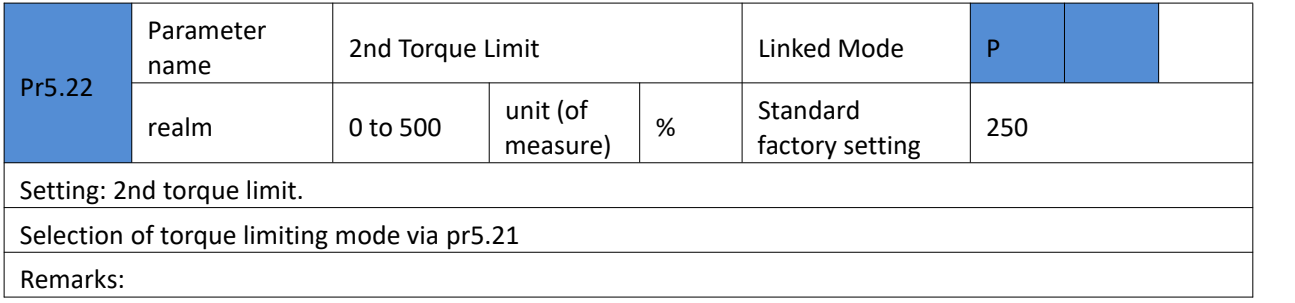

### 5.2.6 [Category 6] Special settings

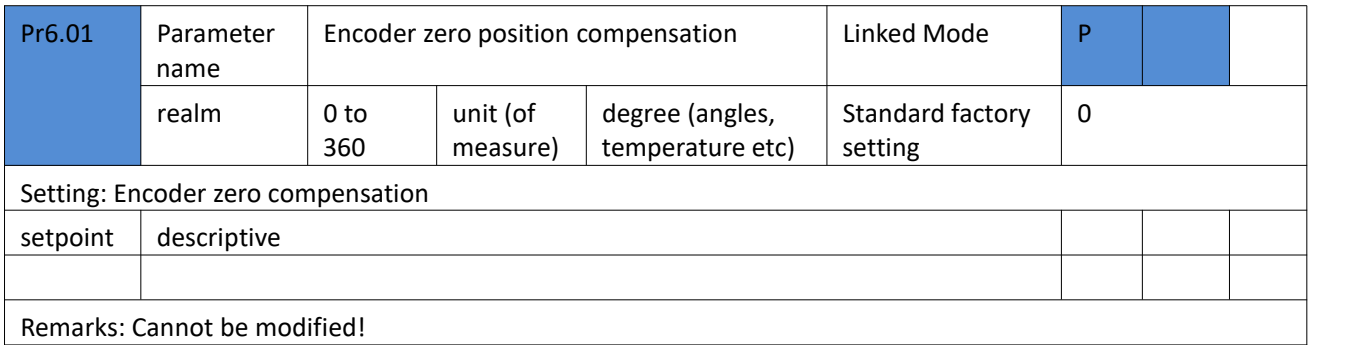

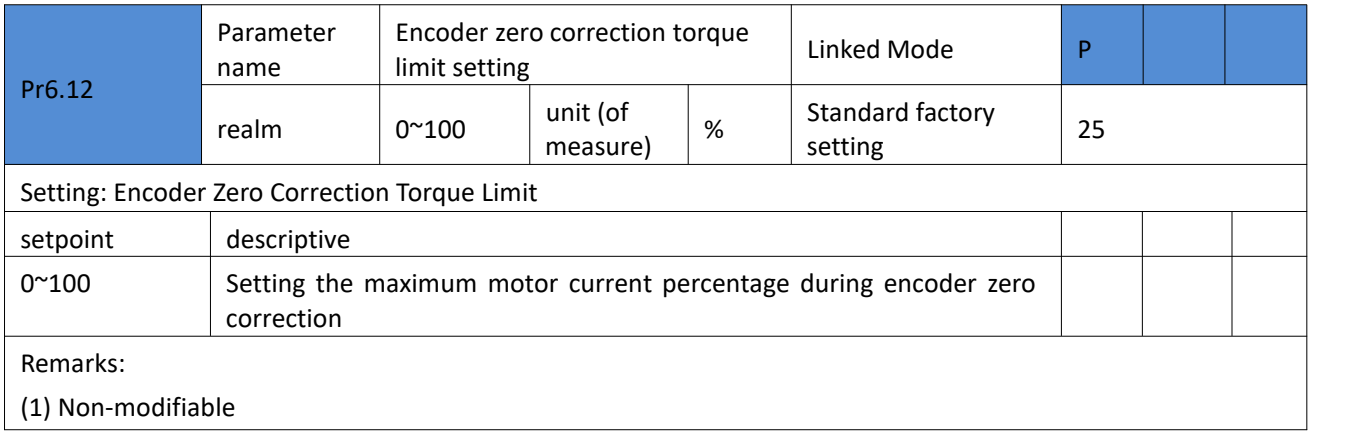

### 5.2.7 [Category 7] Factory settings

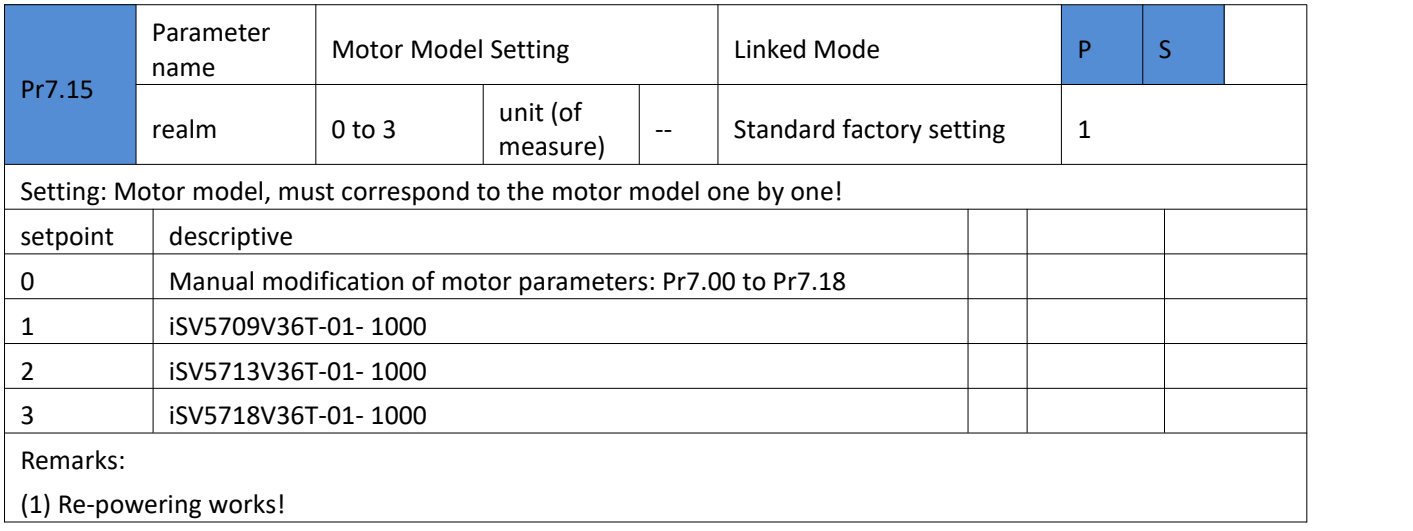

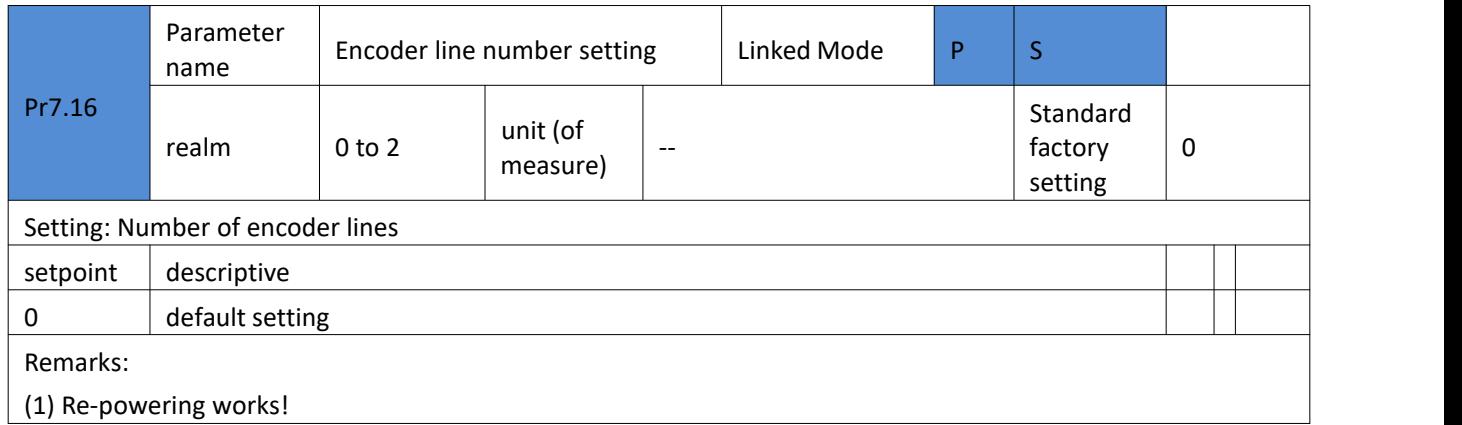

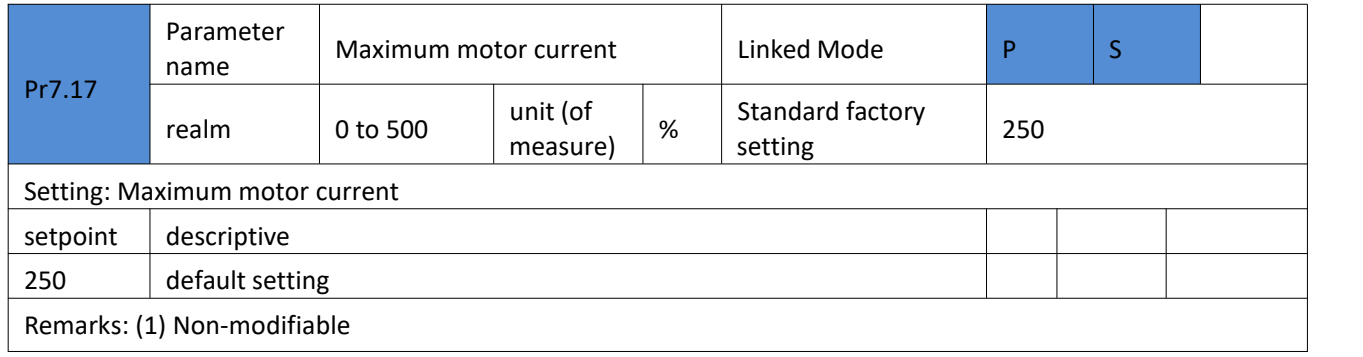

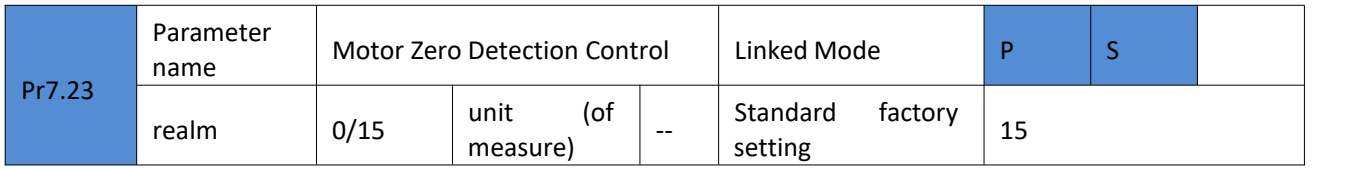

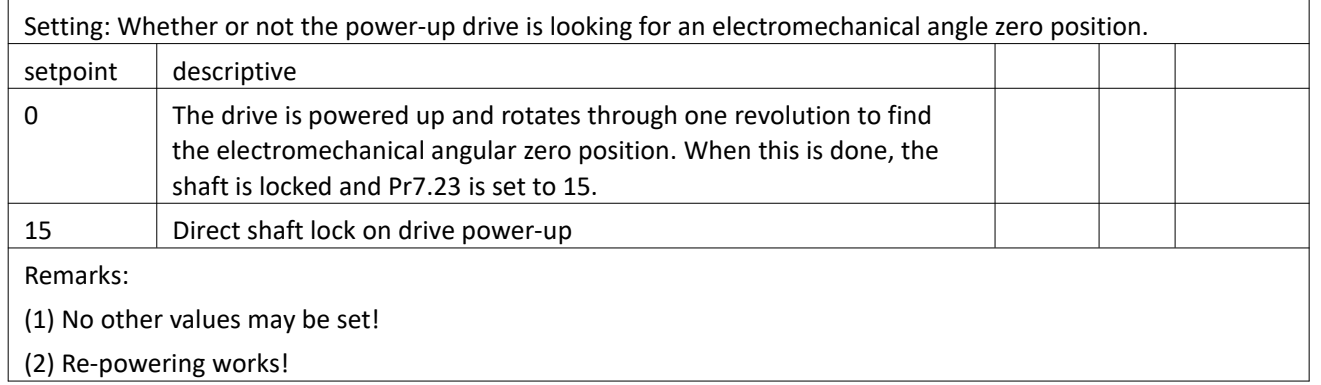

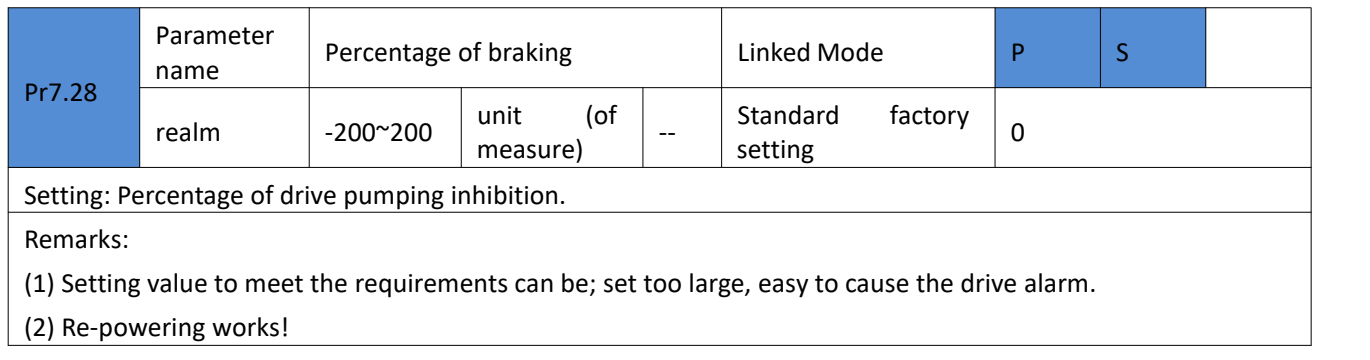

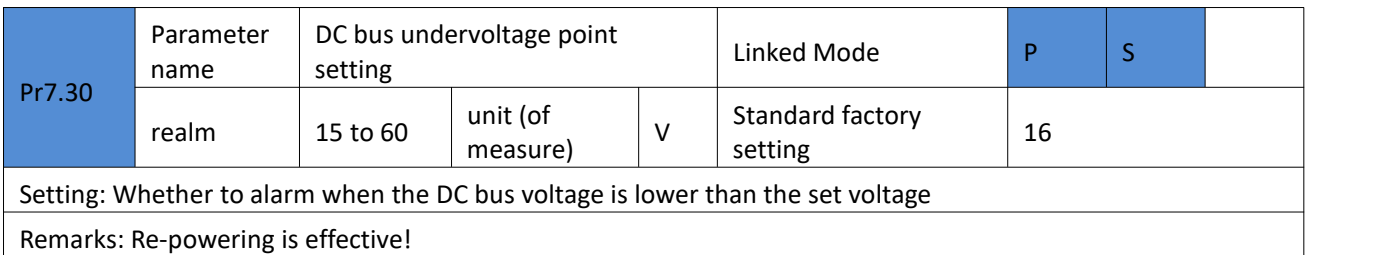

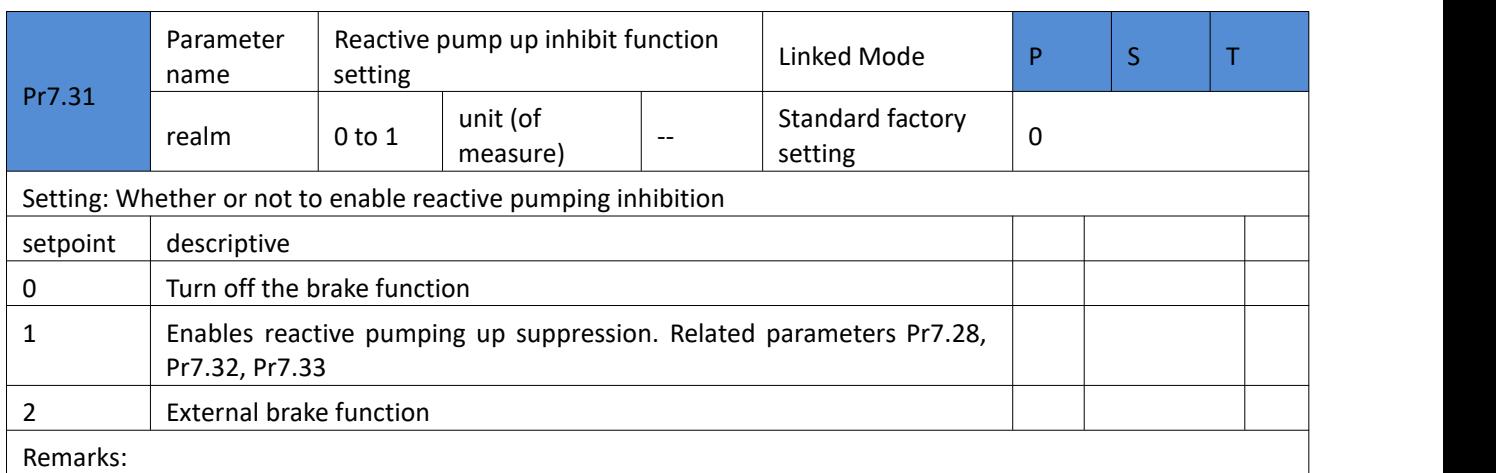

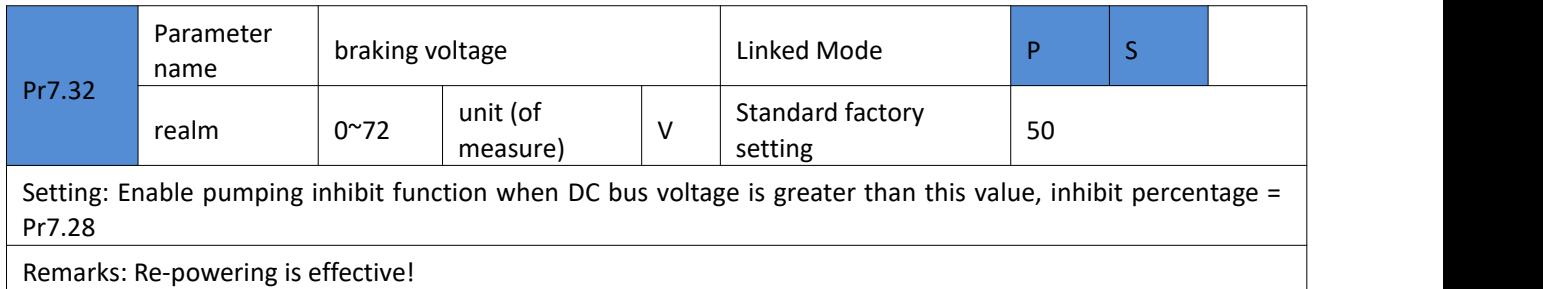

Remarks: Re-powering is effective!

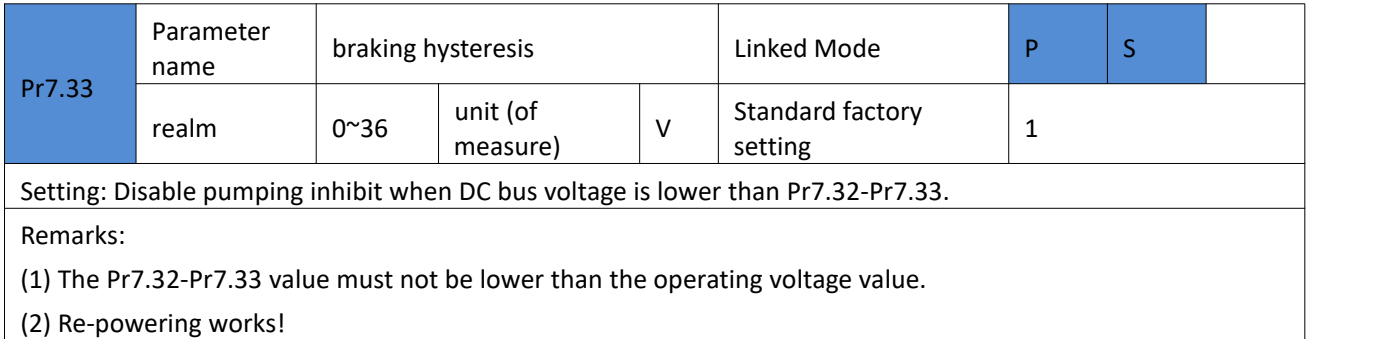

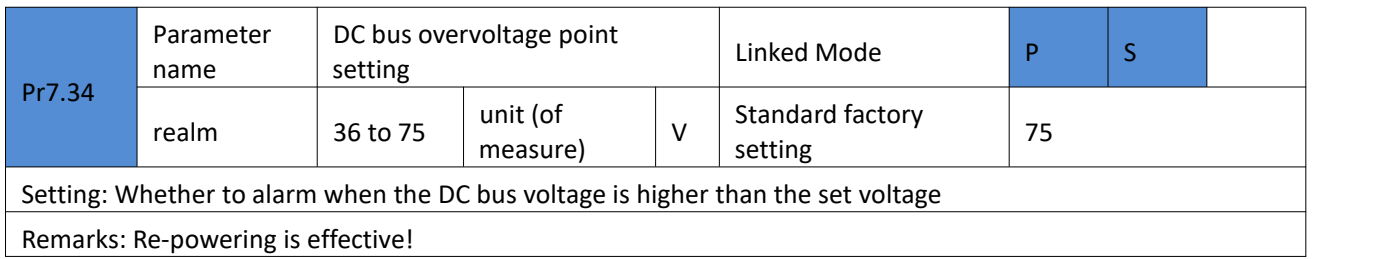